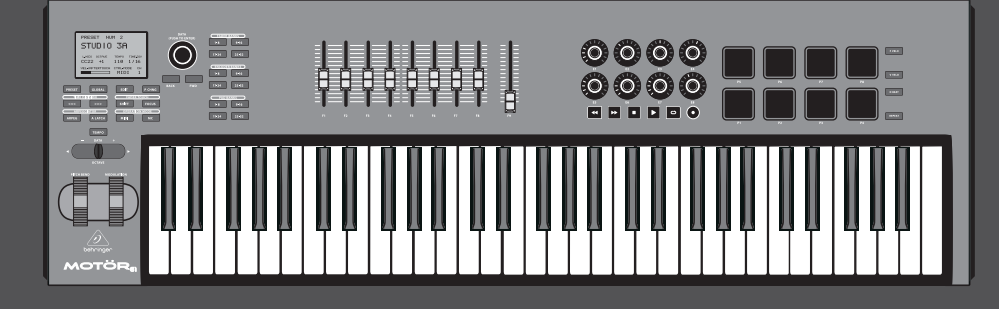

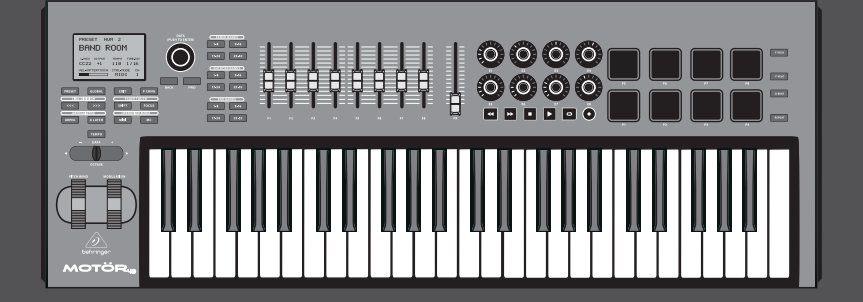

# Quick Start Guide

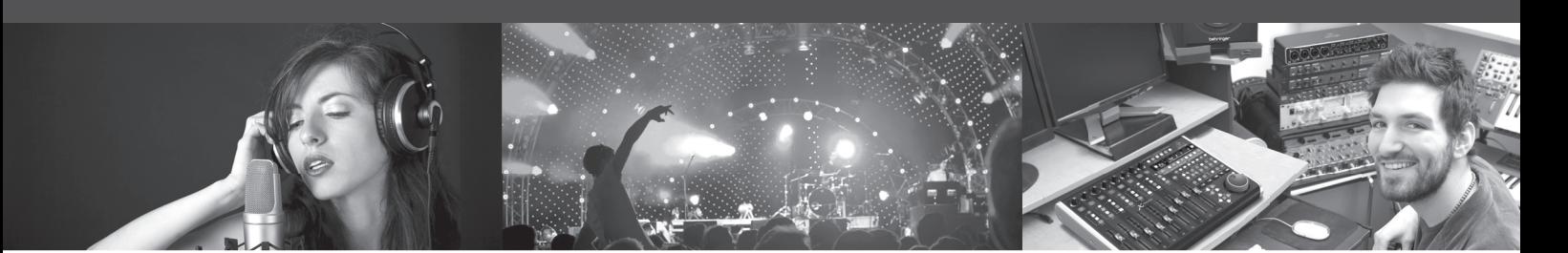

# **MOTÖR 61 / MOTÖR 49**

61/49-Key USB/MIDI Master Controller Keyboard with Motorized Faders and Touch-Sensitive Pads

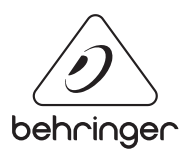

**EN** 

ES

**FR** 

DE

PT

#### **Important Safety**  EN **Instructions**

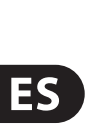

**EN** 

**CAUTION** RISK OF ELECTRIC SHOCK! **ATTENTION** 

#### **LEGAL DISCLAIMER**

Terminals marked with this symbol carry electrical current of sufficient magnitude to constitute risk of electric shock. Use only high-quality professional speaker cables with ¼" TS or twist-locking plugs pre-installed. All other installation or modification should be performed only by qualified personnel.

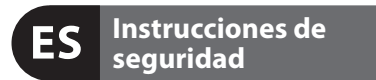

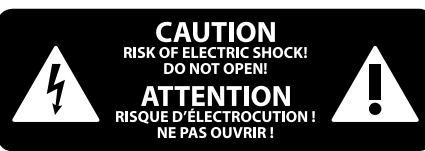

### **NEGACIÓN LEGAL**

### **GARANTÍA LIMITADA**

#### **LIMITED WARRANTY**

This symbol, wherever it appears, alerts you to the presence of uninsulated dangerous voltage inside the enclosure - voltage that may be sufficient to constitute a risk of shock.

Caution To reduce the risk of fire or electric shock, do not expose this appliance to rain and moisture. The apparatus shall not be exposed to dripping or splashing liquids and no objects filled with liquids, such as vases, shall be placed on the apparatus.

This symbol, wherever it appears, alerts you to important operating and maintenance instructions in the accompanying literature. Please read the manual.

To reduce the risk of electric shock, do not H. remove the top cover (or the rear section). No user serviceable parts inside. Refer servicing to qualified personnel.

These service instructions are for use - 5 by qualified service personnel only. To reduce the risk of electric shock do not perform any servicing other than that contained in the operation instructions. Repairs have to be performed by qualified service personnel.

**8.** Do not install near any heat sources such as radiators, heat registers, stoves, or other apparatus (including amplifiers) that produce heat.

**11.** Use only attachments/accessories specified by the manufacturer.

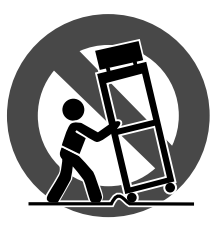

injury from tip-over. **13.** Unplug this apparatus during lightning storms or

when unused for long periods of time. **14.** Refer all servicing to qualified service personnel.

- **1.** Read these instructions.
- **2.** Keep these instructions.
- **3.** Heed all warnings.
- **4.** Follow all instructions.
- **5.** Do not use this apparatus near water.
- **6.** Clean only with dry cloth.

**7.** Do not block any ventilation openings. Install in accordance with the manufacturer's instructions.

electrical and electronic equipment (EEE). The mishandling of this type of waste could have a possible negative impact on the environment and human health due to potentially hazardous substances that are generally associated with EEE. At the same time, your cooperation in the correct disposal of this product will contribute to the efficient use of natural resources. For more information about where you can take your waste equipment for recycling, please contact your local city office, or your household waste collection service.

**9.** Do not defeat the safety purpose of the polarized or grounding-type plug. A polarized plug has two blades with one wider than the other. A grounding-type plug has two blades and a third grounding prong. The wide blade or the third prong are provided for your safety. If the provided plug does not fit into your outlet, consult an electrician for replacement of the obsolete outlet.

**18.** Do not install in a confined space, such as a book case or similar unit.

**19.** Do not place naked flame sources, such as lighted candles, on the apparatus.

**10.** Protect the power cord from being walked on or pinched particularly at plugs, convenience receptacles, and the point where they exit from the apparatus.

> **12.** Use only with the cart, stand, tripod, bracket, or table specified by the manufacturer, or sold with the apparatus. When a cart is used, use caution when moving the cart/apparatus combination to avoid

Las terminales marcadas con este símbolo transportan corriente eléctrica de magnitud sufi ciente como para constituir un riesgo de descarga eléctrica. Utilice solo cables de altavoz profesionales y de alta calidad con conectores TS de 6,3 mm o de bayoneta prefijados. Cualquier otra instalación o modificación debe ser realizada únicamente por un técnico cualificado.

Servicing is required when the apparatus has been damaged in any way, such as power supply cord or plug is damaged, liquid has been spilled or objects have fallen into the apparatus, the apparatus has been exposed to rain or moisture, does not operate normally, or has been dropped.

**15.** The apparatus shall be connected to a MAINS socket outlet with a protective earthing connection.

Para reducir el riesgo de incendio o descarga eléctrica, no exponga este aparato a la lluvia, humedad o alguna otra fuente que pueda salpicar o derramar algún líquido sobre el aparato. No coloque ningún tipo de recipiente para líquidos sobre el aparato.

**Atención** Las instrucciones de servicio deben llevarlas a cabo exclusivamente personal cualificado. Para evitar el riesgo de una descarga eléctrica, no realice reparaciones que no se encuentren descritas en el manual de operaciones. Las reparaciones deben ser realizadas exclusivamente por personal cualificado.

**16.** Where the MAINS plug or an appliance coupler is used as the disconnect device, the disconnect device shall

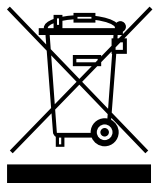

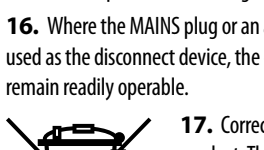

- **1.** Lea las instrucciones.
- **2.** Conserve estas instrucciones.
- **3.** Preste atención a todas las advertencias.
- **4.** Siga todas las instrucciones.
- **5.** No use este aparato cerca del agua.
- **6.** Limpie este aparato con un paño seco.<br>**7.** No bloquee las aberturas de ventilación. Instale el

**17.** Correct disposal of this product: This symbol indicates that this product must not be disposed of with household waste, according to the WEEE Directive (2012/19/EU) and your national

law. This product should be taken to a collection center licensed for the recycling of waste

**11.** Use únicamente los dispositivos o accesorios especificados por el fabricante.

**20.** Please keep the environmental aspects of battery disposal in mind. Batteries must be disposed-of at a battery collection point.

**21.** Use this apparatus in tropical and/or moderate climates.

MUSIC Group accepts no liability for any loss which may be suffered by any person who relies either wholly or in part upon any description, photograph, or statement contained herein. Technical specifications, appearances and other information are subject to change without notice. All trademarks are the property of their respective owners. MIDAS, KLARK TEKNIK, LAB GRUPPEN, LAKE, TANNOY, TURBOSOUND, TC ELECTRONIC, TC HELICON, BEHRINGER, BUGERA and DDA are trademarks or registered trademarks of MUSIC Group IP Ltd. © MUSIC Group IP Ltd. 2016 All rights reserved.

For the applicable warranty terms and conditions and additional information regarding MUSIC Group's Limited Warranty, please see complete details online at music-group.com/warranty.

Este símbolo, siempre que aparece, le advierte de la presencia de voltaje peligroso sin aislar dentro de la caja; este voltaje puede ser suficiente para constituir un riesgo de descarga.

#### Este símbolo, siempre que aparece, le advierte sobre instrucciones operativas y de mantenimiento que aparecen en la documentación adjunta. Por favor, lea el manual.

Para reducir el riesgo de descarga eléctrica, no quite la tapa (o la parte posterior). No hay piezas en el interior del equipo que puedan ser reparadas por el usuario. Si es necesario, póngase en contacto con personal cualificado.

**7.** No bloquee las aberturas de ventilación. Instale el equipo de acuerdo con las instrucciones del fabricante.

**8.** No instale este equipo cerca de fuentes de calor tales como radiadores, acumuladores de calor, estufas u otros aparatos (incluyendo amplificadores) que puedan producir calor.

**9.** No elimine o deshabilite nunca la conexión a tierra del aparato o del cable de alimentación de corriente. Un enchufe polarizado tiene dos polos, uno de los cuales tiene un contacto más ancho que el otro. Una clavija con puesta a tierra dispone de tres contactos: dos polos y la puesta a tierra. El contacto ancho y el tercer contacto, respectivamente, son los que garantizan una mayor seguridad. Si el enchufe suministrado con el equipo no concuerda con la toma de corriente, consulte con un electricista para cambiar la toma de corriente obsoleta.

**10.** Coloque el cable de suministro de energía de manera que no pueda ser pisado y que esté protegido de objetos afilados. Asegúrese de que el cable de suministro de energía esté protegido, especialmente en la zona de la clavija y en el punto donde sale del aparato.

**12.** Use únicamente la carretilla, plataforma, trípode, soporte o mesa especificados por el fabricante o suministrados junto con el equipo. Al transportar el equipo, tenga cuidado para evitar daños y caídas al tropezar con algún obstáculo.

**13.** Desenchufe el equipo durante tormentas o si no va a utilizarlo durante un periodo largo.

**14.** Confíe las reparaciones únicamente a servicios técnicos cualificados. La unidad requiere mantenimiento siempre que haya sufrido algún daño, si el cable de suministro de energía o el enchufe presentaran daños, se hubiera derramado un líquido o hubieran caído objetos dentro del equipo, si el aparato hubiera estado expuesto a la humedad o la lluvia, si ha dejado de funcionar de manera normal o si ha sufrido algún golpe o caída.

**15.** Al conectar la unidad a la toma de corriente eléctrica asegúrese de que la conexión disponga de una unión a tierra.

**16.** Si el enchufe o conector de red sirve como único medio de desconexión, éste debe ser accesible fácilmente. **17.** Cómo debe deshacerse de  $\triangle$ este aparato: Este símbolo indica que este aparato no debe ser tratado como basura orgánica, ′⊩Ժ según lo indicado en la Directiva WEEE (2012/19/EU) y a las normativas aplicables en su país. En lugar de ello deberá llevarlo al punto limpio más cercano para el reciclaje de sus elementos eléctricos / electrónicos (EEE). Al hacer esto estará ayudando a prevenir las posibles consecuencias negativas para el medio ambiente y la salud que podrían ser provocadas por una gestión inadecuada de este tipo de aparatos. Además, el reciclaje de materiales ayudará a conservar los recursos naturales. Para más información acerca del reciclaje de este aparato, póngase en contacto con el Ayuntamiento de su ciudad o con el punto limpio local.

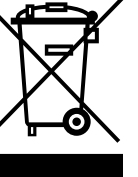

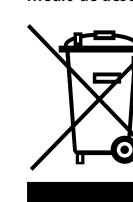

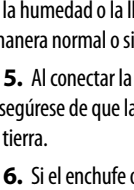

**18.** No instale esta unidad en un espacio muy reducido, tal como encastrada en una librería o similar.

**19.** No coloque objetos con llama, como una vela encendida, sobre este aparato.

**20.** Tenga presentes todas las advertencias relativas al reciclaje y correcta eliminación de las pilas. Las pilas deben ser siempre eliminadas en un punto limpio y nunca con el resto de la basura orgánica.

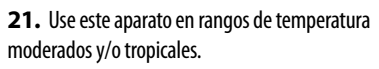

MUSIC Group no admite ningún tipo de responsabilidad por cualquier daño o pérdida que pudiera sufrir cualquier persona por confiar total o parcialmente en la descripciones, fotografías o afirmaciones contenidas en este documento. Las especificaciones técnicas, imágenes y otras informaciones contenidas en este documento están sujetas a modificaciones sin previo aviso. Todas las marcas comerciales que aparecen aquí son propiedad de sus respectivos dueños. MIDAS, KLARK TEKNIK, LAB GRUPPEN, LAKE, TANNOY, TURBOSOUND, TC ELECTRONIC, TC HELICON, BEHRINGER, BUGERA y DDA son marcas comerciales o marcas registradas de MUSIC Group IP Ltd. © MUSIC Group IP Ltd. 2016 Reservados todos los derechos.

Si quiere conocer los detalles y condiciones aplicables de la garantía así como información adicional sobre la Garantía limitada de MUSIC Group, consulte online toda la información en la web music-group.com/warranty.

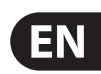

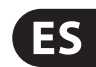

# **Consignes de sécurité**

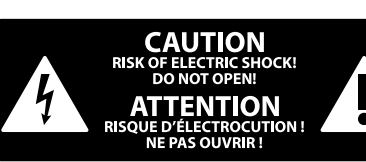

### **DÉNI LÉGAL**

Les points repérés par ce symbole portent une tension électrique suffisante pour constituer un risque d'électrocution. Utilisez uniquement des câbles d'enceintes professionnels de haute qualité avec fiches Jack mono 6,35 mm ou fiches à verrouillages déjà installées. Toute autre installation ou modification doit être effectuée uniquement par un personnel qualifié.

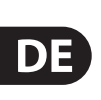

### **GARANTIE LIMITÉE**

**FR** 

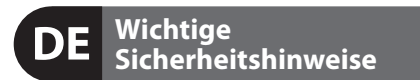

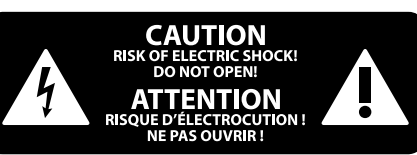

#### **HAFTUNGSAUSSCHLUSS**

## **BESCHRÄNKTE GARANTIE**

Ce symbole avertit de la présence d'une tension dangereuse et non isolée à  $\mathcal{L}$ l'intérieur de l'appareil - elle peut provoquer des chocs électriques.

Pour réduire les risques de feu et de choc électrique, n'exposez pas cet appareil à la pluie, à la moisissure, aux gouttes ou aux éclaboussures. Ne posez pas de récipient contenant un liquide sur l'appareil (un vase par exemple).

**Attention** Ces consignes de sécurité et d'entretien  $\mathbf{L}$ sont destinées à un personnel qualifié. Pour éviter tout risque de choc électrique, n'effectuez aucune réparation sur l'appareil qui ne soit décrite par le manuel d'utilisation. Les éventuelles réparations doivent être effectuées uniquement par un technicien spécialisé.

**Attention** Ce symbol signale les consignes d'utilisation et d'entre ! Tien importantes dans la documentation fournie. Lisez les consignes de sécurité du manuel d'utilisation de l'appareil.

Pour éviter tout risque de choc électrique, ne pas ouvrir le capot de l'appareil ni démonter le panneau arrière. L'intérieur de l'appareil ne possède aucun élément réparable par l'utilisateur. Laisser toute réparation à un professionnel qualifié.

- **1.** Lisez ces consignes.
- **2.** Conservez ces consignes.
- **3.** Respectez tous les avertissements.
- **4.** Respectez toutes les consignes d'utilisation.
- **5.** N'utilisez jamais l'appareil à proximité d'un liquide.
- **6.** Nettoyez l'appareil avec un chiffon sec.

**7.** Veillez à ne pas empêcher la bonne ventilation de l'appareil via ses ouïes de ventilation. Respectez les consignes du fabricant concernant l'installation de l'appareil.

**8.** Ne placez pas l'appareil à proximité d'une source de chaleur telle qu'un chauffage, une cuisinière ou tout appareil dégageant de la chaleur (y compris un ampli de puissance).

**9.** Ne supprimez jamais la sécurité des prises bipolaires ou des prises terre. Les prises bipolaires possèdent deux contacts de largeur différente. Le plus large est le contact de sécurité. Les prises terre possèdent deux contacts plus une mise à la terre servant de sécurité. Si la prise du bloc d'alimentation ou du cordon d'ali-mentation fourni ne correspond pas à celles de votre installation électrique, faites appel à un électricien pour effectuer le changement de prise.

**18.** N'installez pas l'appareil dans un espace confiné tel qu'une bibliothèque ou meuble similaire.

**19.** Ne placez jamais d'objets enflammés, tels que des bougies allumées, sur l'appareil.

21. Utilisez l'appareil dans un climat tropical et/ou modéré.

**10.** Installez le cordon d'alimentation de telle façon que personne ne puisse marcher dessus et qu'il soit protégé d'arêtes coupantes. Assurez-vous que le cordon d'alimentation est suffisamment protégé, notamment au niveau de sa prise électrique et de l'endroit où il est relié à l'appareil; cela est également valable pour une éventuelle rallonge électrique.

**11.** Utilisez exclusivement des accessoires et des appareils supplémentaires recommandés par le fabricant.

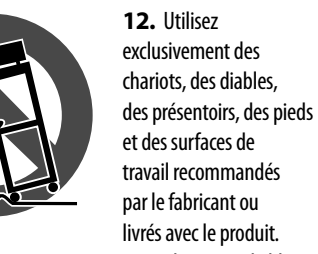

Die mit dem Symbol markierten Anschlüsse führen so viel Spannung, dass die Gefahr eines Stromschlags besteht. Verwenden Sie nur hochwertige, professionelle Lautsprecherkabel mit vorinstallierten 6,35 mm MONO-Klinkensteckern oder Lautsprecherstecker mit Drehverriegelung. Alle anderen Installationen oder Modifikationen sollten nur von qualifiziertem Fachpersonal ausgeführt werden.

**Achtung** Um eine Gefährdung durch Stromschlag auszuschließen, darf die Geräteabdeckung bzw. Geräterückwand nicht abgenommen werden. Im Innern des Geräts befinden sich keine vom Benutzer reparierbaren Teile. Reparaturarbeiten dürfen nur von qualifiziertem Personal ausgeführt werden.

Déplacez précautionneusement tout chariot ou diable chargé pour éviter d'éventuelles blessures en cas de chute.

**13.** Débranchez l'appareil de la tension secteur en cas d'orage ou si l'appareil reste inutilisé pendant une longue période de temps.

**14.** Les travaux d'entretien de l'appareil doivent être effectués uniquement par du personnel qualifié. Aucun entretien n'est nécessaire sauf si l'appareil est endommagé de quelque façon que ce soit (dommages sur le cordon d'alimentation ou la prise par exemple), si un liquide ou un objet a pénétré à l'intérieur du châssis, si l'appareil a été exposé à la pluie ou à l'humidité, s'il ne fonctionne pas correctement ou à la suite d'une chute.

**15.** L'appareil doit être connecté à une prise secteur dotée d'une protection par mise à la terre.

**16.** La prise électrique ou la prise IEC de tout appareil dénué de bouton marche/arrêt doit rester accessible en permanence.

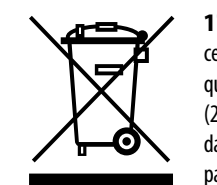

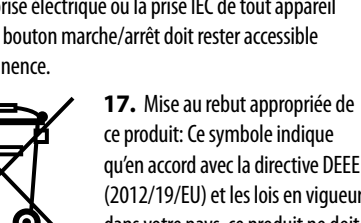

qu'en accord avec la directive DEEE (2012/19/EU) et les lois en vigueur dans votre pays, ce produit ne doit pas être jeté avec les déchets

ménagers. Ce produit doit être déposé dans un point de collecte agréé pour le recyclage des déchets d'équipements électriques et électroniques (EEE). Une mauvaise manipulation de ce type de déchets pourrait avoir un impact négatif sur l'environnement et la santé à cause des substances potentiellement dangereuses généralement associées à ces équipements. En même temps, votre coopération dans la mise au rebut de ce produit contribuera à l'utilisation efficace des ressources naturelles. Pour plus d'informations sur l'endroit où vous pouvez déposer vos déchets

d'équipements pour le recyclage, veuillez contacter votre mairie ou votre centre local de collecte des déchets.

**20.** Gardez à l'esprit l'impact environnemental lorsque vous mettez des piles au rebus. Les piles usées doivent être déposées dans un point de collecte adapté.

**19.** Stellen Sie keine Gegenstände mit offenen Flammen, etwa brennende Kerzen, auf das Gerät.

MUSIC Group ne peut être tenu pour responsable pour toute perte pouvant être subie par toute personne se fiant en partie ou en totalité à toute description, photographie ou affirmation contenue dans ce document. Les caractéristiques, l'apparence et d'autres informations peuvent faire l'objet de modifications sans notification. Toutes les marques appartiennent à leurs propriétaires respectifs. MIDAS, KLARK TEKNIK, LAB GRUPPEN, LAKE, TANNOY, TURBOSOUND, TC ELECTRONIC, TC HELICON, BEHRINGER, BUGERA

et DDA sont des marques ou marques déposées de MUSIC Group IP Ltd. © MUSIC Group IP Ltd. 2016 Tous droits réservés.

Pour connaître les termes et conditions de garantie applicables, ainsi que les informations supplémentaires et détaillées sur la Garantie Limitée de MUSIC Group, consultez le site Internet music-group.com/warranty.

**Achtung** Um eine Gefährdung durch Feuer bzw. Stromschlag auszuschließen, darf dieses Gerät weder Regen oder Feuchtigkeit ausgesetzt werden noch sollten Spritzwasser oder tropfende Flüssigkeiten in das Gerät gelangen können. Stellen Sie keine mit Flüssigkeit gefüllten Gegenstände, wie z. B. Vasen, auf das Gerät.

**Achtung** Die Service-Hinweise sind nur durch 6 qualifiziertes Personal zu befolgen. Um eine Gefährdung durch Stromschlag zu vermeiden, führen Sie bitte keinerlei Reparaturen an dem Gerät durch, die nicht in der Bedienungsanleitung beschrieben sind. Reparaturen sind nur von qualifiziertem Fachpersonal durchzuführen.

- **1.** Lesen Sie diese Hinweise.
- **2.** Bewahren Sie diese Hinweise auf.
- **3.** Beachten Sie alle Warnhinweise.
- **4.** Befolgen Sie alle Bedienungshinweise.
- **5.** Betreiben Sie das Gerät nicht in der Nähe von Wasser.
- **6.** Reinigen Sie das Gerät mit einem trockenen Tuch.

**7.** Blockieren Sie nicht die Belüftungsschlitze. Beachten Sie beim Einbau des Gerätes die Herstellerhinweise.

**8.** Stellen Sie das Gerät nicht in der Nähe von Wärmequellen auf. Solche Wärmequellen sind z. B. Heizkörper, Herde oder andere Wärme erzeugende Geräte (auch Verstärker).

**9.** Entfernen Sie in keinem Fall die Sicherheitsvorrichtung von Zweipol- oder geerdeten Steckern. Ein Zweipolstecker hat zwei unterschiedlich breite Steckkontakte. Ein geerdeter Stecker hat zwei Steckkontakte und einen dritten Erdungskontakt. Der breitere Steckkontakt oder der zusätzliche

Erdungskontakt dient Ihrer Sicherheit. Falls das mitgelieferte Steckerformat nicht zu Ihrer Steckdose passt, wenden Sie sich bitte an einen Elektriker, damit die Steckdose entsprechend ausgetauscht wird.

**10.** Verlegen Sie das Netzkabel so, dass es vor Tritten und scharfen Kanten geschützt ist und nicht beschädigt werden kann. Achten Sie bitte insbesondere im Bereich der Stecker, Verlängerungskabel und an der Stelle, an der das Netzkabel das Gerät verlässt, auf ausreichenden Schutz.

**11.** Das Gerät muss jederzeit mit intaktem Schutzleiter an das Stromnetz angeschlossen sein.

**12.** Sollte der Hauptnetzstecker oder eine Gerätesteckdose die Funktionseinheit zum Abschalten sein, muss diese immer zugänglich sein. **13.** Verwenden Sie nur Zusatzgeräte/Zubehörteile,

die laut Hersteller geeignet sind.

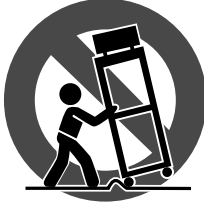

**14.** Verwenden Sie nur Wagen, Standvorrichtungen, Stative, Halter oder Tische, die vom Hersteller benannt oder im Lieferumfang des Geräts enthalten sind. Falls Sie einen Wagen benutzen, seien Sie vorsichtig beim Bewegen

der Wagen- Gerätkombination, um Verletzungen durch Stolpern zu vermeiden.

**15.** Ziehen Sie den Netzstecker bei Gewitter oder wenn Sie das Gerät längere Zeit nicht benutzen.

**16.** Lassen Sie alle Wartungsarbeiten nur von qualifi ziertem Service-Personal ausführen. Eine Wartung ist notwendig, wenn das Gerät in irgendeiner Weise beschädigt wurde (z. B. Beschädigung des Netzkabels oder Steckers), Gegenstände oder Flüssigkeit in das Geräteinnere gelangt sind, das Gerät Regen oder Feuchtigkeit ausgesetzt wurde, das Gerät nicht ordnungsgemäß funktioniert oder auf den Boden gefallen ist.

-0

**17.** Korrekte Entsorgung dieses Produkts: Dieses Symbol weist darauf hin, das Produkt entsprechend der WEEE Direktive (2012/19/EU) und der jeweiligen nationalen Gesetze nicht zusammen mit Ihren

Haushaltsabfällen zu entsorgen. Dieses Produkt sollte bei einer autorisierten Sammelstelle für Recycling elektrischer und elektronischer Geräte (EEE) abgegeben werden. Wegen bedenklicher Substanzen, die generell mit elektrischen und elektronischen Geräten in Verbindung stehen, könnte eine unsachgemäße Behandlung dieser Abfallart eine negative Auswirkung auf Umwelt und Gesundheit haben. Gleichzeitig gewährleistet Ihr Beitrag zur richtigen Entsorgung dieses Produkts die effektive Nutzung natürlicher Ressourcen. Für weitere Informationen zur Entsorgung Ihrer Geräte bei einer Recycling-Stelle nehmen Sie bitte Kontakt zum zuständigen städtischen Büro, Entsorgungsamt oder zu Ihrem Haushaltsabfallentsorger auf.

**18.** Installieren Sie das Gerät nicht in einer beengten Umgebung, zum Beispiel Bücherregal oder ähnliches.

**20.** Beachten Sie bei der Entsorgung von Batterien den Umweltschutz-Aspekt. Batterien müssen bei einer Batterie-Sammelstelle entsorgt werden.

**21.** Verwenden Sie das Gerät in tropischen und/oder gemäßigten Klimazonen.

MUSIC Group übernimmt keine Haftung für Verluste, die Personen entstanden sind, die sich ganz oder teilweise auf hier enthaltene Beschreibungen, Fotos oder Aussagen verlassen haben. Technische Daten, Erscheinungsbild und andere Informationen können ohne vorherige Ankündigung geändert werden. Alle Warenzeichen sind Eigentum der jeweiligen Inhaber. MIDAS, KLARK TEKNIK, LAB GRUPPEN, LAKE, TANNOY, TURBOSOUND, TC ELECTRONIC, TC HELICON, BEHRINGER, BUGERA und DDA sind Warenzeichen oder eingetragene Warenzeichen der MUSIC Group IP Ltd. © MUSIC Group IP Ltd. 2016 Alle Rechte vorbehalten.

Die geltenden Garantiebedingungen und zusätzliche Informationen bezüglich der von MUSIC Group gewährten beschränkten Garantie finden Sie online unter music-group.com/warranty.

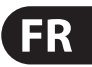

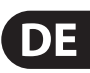

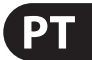

**Aviso!** Terminais marcados com o símbolo carregam corrente elétrica de magnitude suficiente para constituir um risco de choque elétrico. Use apenas cabos de alto-falantes de alta qualidade com plugues TS de ¼" ou plugues com trava de torção pré-instalados. Todas as outras instalações e modificações devem ser efetuadas por pessoas qualificadas.

## **Instruções de Segurança Importantes**

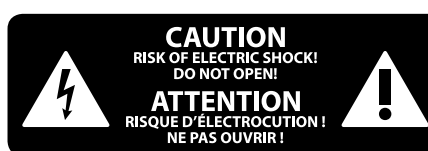

#### **LEGAL RENUNCIANTE**

#### **GARANTIA LIMITADA**

**Atenção** De forma a diminuir o risco de choque eléctrico, não remover a cobertura (ou a secção de trás). Não existem peças substituíveis por parte do utilizador no seu interior. Para esse efeito recorrer a um técnico qualificado.

**PT** 

Este símbolo, onde quer que o encontre, alerta-o para a leitura das instruções de . manuseamento que acompanham o equipamento. Por favor leia o manual de instruções.

**Atenção** Estas instruções de operação devem ser - 5 utilizadas, em exclusivo, por técnicos de assistência qualificados. Para evitar choques eléctricos não proceda a reparações ou intervenções, que não as indicadas nas instruções de operação, salvo se possuir as qualifi -cações necessárias. Para evitar choques eléctricos não proceda a reparações ou intervenções, que não as indicadas nas instruções de operação. Só o deverá fazer se possuir as qualificações necessárias.

**Atenção** Para reduzir o risco de incêndios ou -51 choques eléctricos o aparelho não deve ser exposto à chuva nem à humidade. Além disso, não deve ser sujeito a salpicos, nem devem ser colocados em cima do aparelho objectos contendo líquidos, tais como jarras.

**12.** Se utilizar uma ficha de rede principal ou uma tomada de aparelhos para desligar a unidade de funcionamento, esta deve estar sempre acessível.

13. Utilize apenas ligações/acessórios especificados pelo fabricante.

- **1.** Leia estas instruções.
- **2.** Guarde estas instruções.
- **3.** Preste atenção a todos os avisos.
- **4.** Siga todas as instruções.
- **5.** Não utilize este dispositivo perto de água.
- **6.** Limpe apenas com um pano seco.

**7.** Não obstrua as entradas de ventilação. Instale de acordo com as instruções do fabricante.

**8.** Não instale perto de quaisquer fontes de calor tais como radiadores, bocas de ar quente, fogões de sala ou outros aparelhos (incluindo amplificadores) que produzam calor.

**9.** Não anule o objectivo de segurança das fichas polarizadas ou do tipo de ligação à terra. Uma ficha polarizada dispõe de duas palhetas sendo uma mais larga do que a outra. Uma ficha do tipo ligação à terra dispõe

de duas palhetas e um terceiro dente de ligação à terra. A palheta larga ou o terceiro dente são fornecidos para sua segurança. Se a ficha fornecida não encaixar na sua tomada, consulte um electricista para a substituição da tomada obsoleta.

**18.** Não instale em lugares confinados, tais como estantes ou unidades similares.

**10.** Proteja o cabo de alimentação de pisadelas ou apertos, especialmente nas fichas, extensões, e no local de saída da unidade. Certifique-se de que o cabo eléctrico está protegido. Verifique particularmente nas fichas, nos receptáculos e no ponto em que o cabo sai do aparelho.

**11.** O aparelho tem de estar sempre conectado à rede eléctrica com o condutor de protecção intacto.

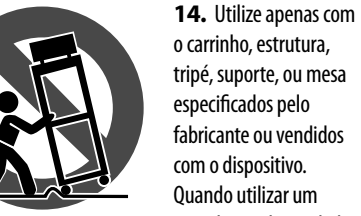

com o dispositivo. Quando utilizar um carrinho, tenha cuidado ao mover o conjunto carrinho/dispositivo para evitar danos

provocados pela terpidação. **15.** Desligue este dispositivo durante as trovoadas ou quando não for utilizado durante longos períodos de tempo.

**16.** Qualquer tipo de reparação deve ser sempre efectuado por pessoal qualificado. É necessária uma reparação sempre que a unidade tiver sido de alguma forma danificada, como por exemplo: no caso do cabo de alimentação ou ficha se encontrarem danificados; na eventualidade de líquido ter sido derramado ou objectos terem caído para dentro do dispositivo; no caso da unidade ter estado exposta à chuva ou à humidade; se esta não funcionar normalmente, ou se tiver caído.

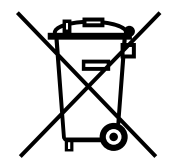

**17.** Correcta eliminação deste produto: este símbolo indica que o produto não deve ser eliminado juntamente com os resíduos domésticos, segundo a Directiva REEE (2012/19/EU) e a legislação nacional. Este produto deverá

ser levado para um centro de recolha licenciado para a reciclagem de resíduos de equipamentos eléctricos e electrónicos (EEE). O tratamento incorrecto deste tipo de resíduos pode ter um eventual impacto negativo no ambiente e na saúde humana devido a substâncias potencialmente perigosas que estão geralmente associadas aos EEE. Ao mesmo tempo, a sua colaboração para a eliminação correcta deste produto irá contribuir para a utilização eficiente dos recursos naturais. Para mais informação acerca dos locais onde poderá deixar o seu equipamento usado para reciclagem, é favor contactar

os serviços municipais locais, a entidade de gestão de resíduos ou os serviços de recolha de resíduos domésticos. **19.** Não coloque fontes de chama, tais como velas acesas, sobre o aparelho.

**20.** Favor, obedecer os aspectos ambientais de descarte de bateria. Baterias devem ser descartadas em um ponto de coletas de baterias.

**21.** Use este aparelho em climas tropicais e/ou moderados.

O MUSIC Group não se responsabiliza por perda alguma que possa ser sofrida por qualquer pessoa que dependa, seja de maneira completa ou parcial, de qualquer descrição, fotografia, ou declaração aqui contidas. Dados técnicos, aparências e outras informações estão sujeitas a modificações sem aviso prévio. Todas as marcas são propriedade de seus respectivos donos. MIDAS, KLARK TEKNIK, LAB GRUPPEN, LAKE, TANNOY, TURBOSOUND, TC ELECTRONIC, TC HELICON, BEHRINGER, BUGERA e DDA são marcas ou marcas registradas do MUSIC Group IP Ltd. © MUSIC Group IP Ltd. 2016 Todos direitos reservados.

Para obter os termos de garantia aplicáveis e condições e informações adicionais a respeito da garantia limitada do MUSIC Group, favor verificar detalhes na íntegra através do website music-group.com/warranty.

# **MOTÖR 61 / MOTÖR 49 Hook-up**

- (EN) **Step 1: Hook-Up**
- (ES) **Paso 1: Conexión**
- (FR) **Etape 1 : Connexions**
- (DE) **Schritt 1: Verkabelung**
- (PT) **Passo 1: Conexões**

 $\overline{\blacksquare}$  $\boxed{\bullet}$  $\sqrt{L}$ USB B USB A Laptop

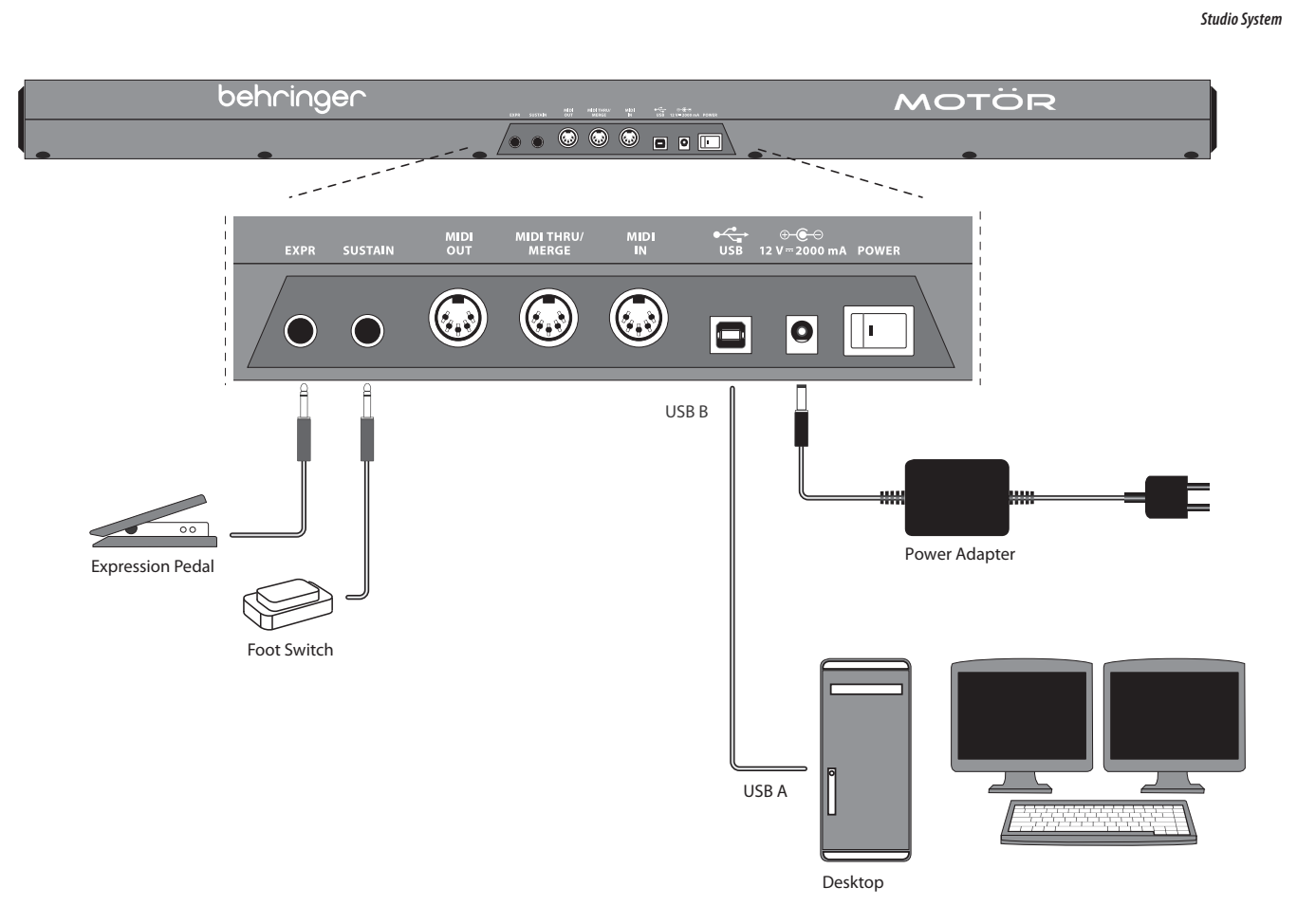

\* No Motorized Faders, LEDs and Display are dimmed

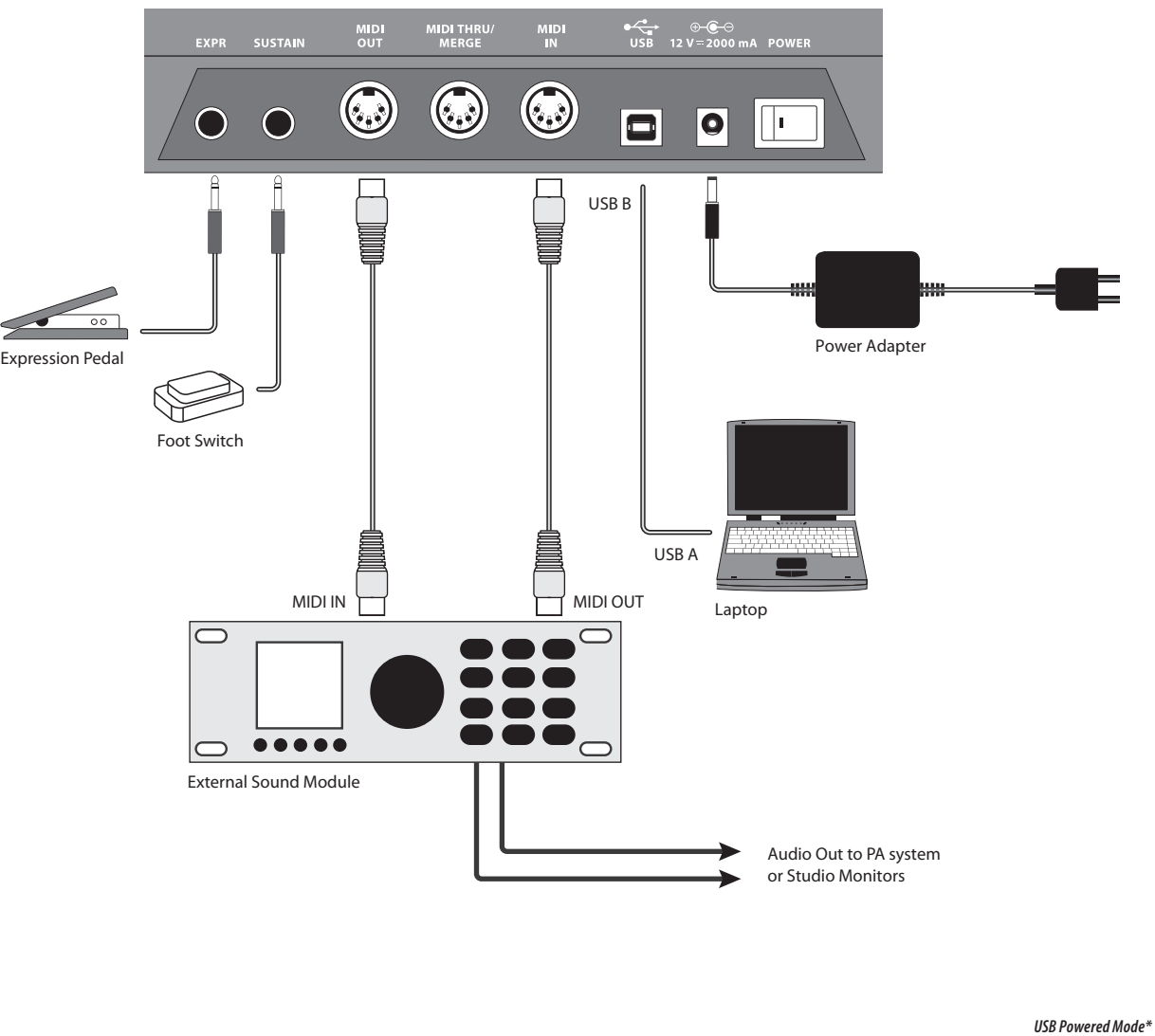

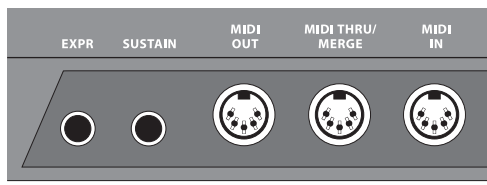

*Studio/ Live System*

EN

ES

FR

DE

PT

# (EN) **Step 2: Controls**

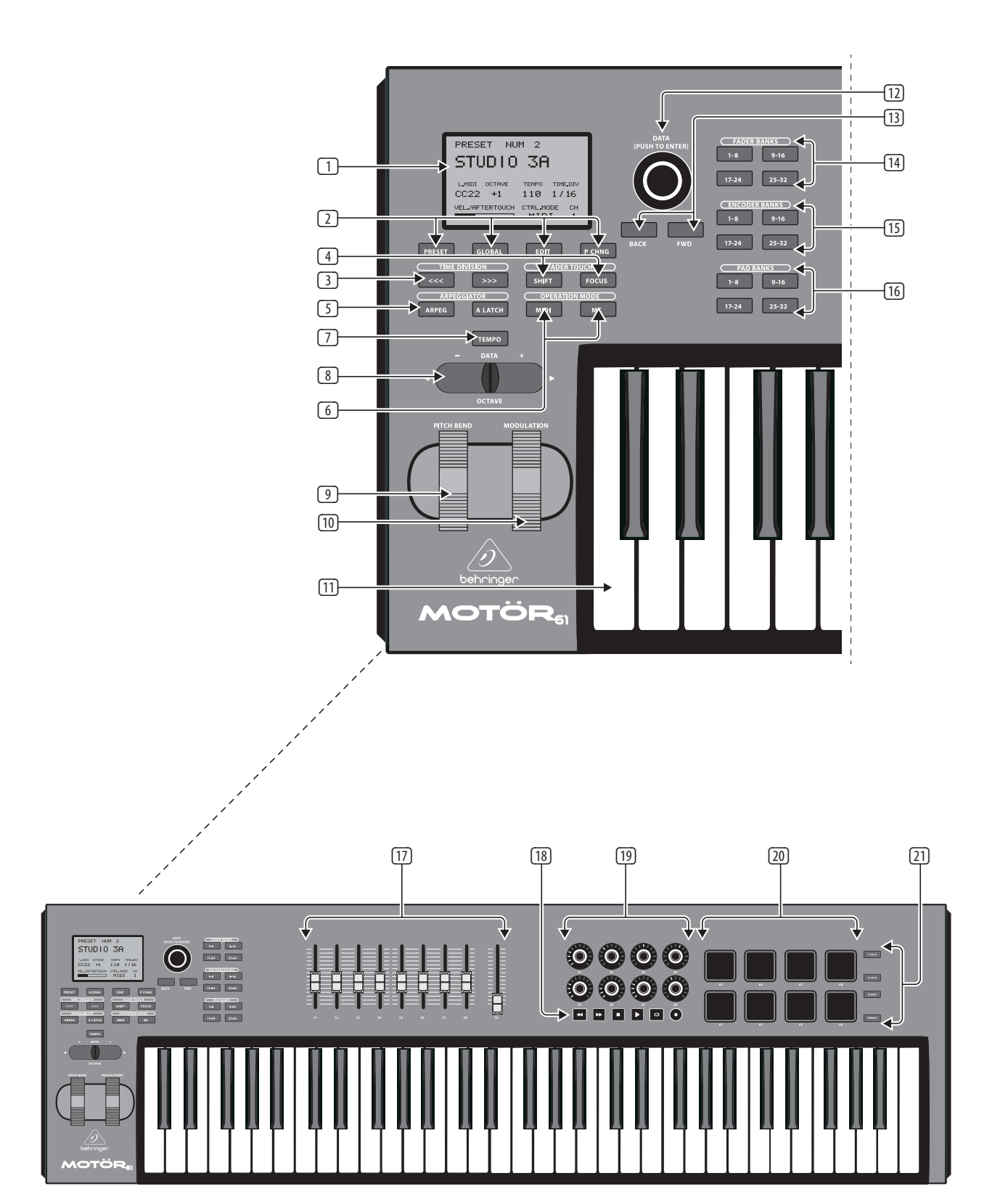

#### (6) **OPERATION MODE**

#### **MIDI** - this puts the unit into MIDI mode, where it can send and respond to MIDI data. When MIDI is engaged, this button will light, and MC mode will be disengaged. (This is the

standard mode, where all assignments can be done freely by the user and stored into presets.)

**MC** - this puts the encoders, faders, transport buttons and both foot controls into MC mode (Mackie Control-compatible protocol), where they send out and respond to MC data. When MC is engaged, this button will light, and MIDI mode will be disengaged.

Please note that for MC communication, you also have to select the second indicated MIDI port in your MIDI DAW.

- (7) **TEMPO** tap this button twice at your desired tempo to adjust the beats per minute (BPM). The button will flash on the downbeat of the current BPM. If the PRESET menu is currently shown in the display, you can also adjust the BPM by pressing the TEMPO button and then turning the DATA knob.
- (8) **OCTAVE ±** these allow you to raise or lower the keyboard's pitch range in steps of an octave. Pressing both buttons together will reset to Octave 0 (no transpose). These buttons can also be used for data  $\pm$  entering in various Edit menus. To allow a firmware update, press and hold down both Octave buttons while turning on the power switch.
- (9) **PITCH BEND** this wheel allows you to lower or raise the pitch.
- (10) **MODULATION** this wheel allows you to apply vibrato (modulation). This wheel can be assigned to a different CC number using the GLOBAL/MIDI/ CHANGE CONTROL menu.
- (11) **KEYS** 49 or 61 semi-weighted full-size keys featuring expressive velocity and after-touch.
- (12) **DATA** this push-encoder knob allows you to navigate within the display by scrolling through available menus and values; pushing it selects the menu or value. If you turn the knob faster, the value will also change faster (depending on the selected parameter).
- (13) **BACK and FWD** these buttons and the DATA knob, allow you to navigate through the display.
- (14) **FADER BANKS** these buttons allow you to select the group of 8 faders through 4 banks, so each fader can represent 8 different parameters (4 touch and 4 move commands). It does not affect the master fader, as it has no banks. Note: All BANK buttons (faders, encoders, and pads) change only the bank, they do not send out any MIDI data when in MIDI mode.
- (15) **ENCODER BANKS** these allow you to select the group of 8 encoders through 4 banks.

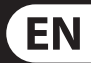

- 
- 
- 

- (16) **PAD BANKS** these allow you to select the group of 8 pads through 4 banks.
- (17) **FADERS** these 60 mm, motorized, touchsensitive faders, allow you to control your DAW mixer, drawbar organ, soft synths or effect units. In MIDI mode the faders can send and receive CC commands for movement, and CC or Note command for touch. In MC mode they follow the protocol of your DAW software. 4 different banks (fader assignments) can be selected in MIDI mode, using the FADER BANK buttons. Fader 9 (Master) is generally used as a master volume control. It operates the same as the other faders, except it has no banks.
- (18) **TRANSPORT BUTTONS** these standard transport controls allow direct access to your DAW record/play controls.

**<< >>** - shuttles the song back or forward, or skip back and forth between markers.

- **STOP** stops playback.
- **PLAY** starts playback.
- **LOOP** loops a selection during playback.

**RECORD** - arms the recording function.

- (19) **ENCODERS** these detented endless encoders each have a ring of 13 LEDs. They send out either MIDI or MC data depending on which mode is selected, and they can be switched between 4 banks using the ENCODER BANK buttons in MIDI mode.
- (20) **DRUM PADS**  these 8 backlit drum pads have velocity and pressure-sensitivity for ultimate drum and sample-loop performance. They can send CC or MIDI note commands, and continuouslyvariable aftertouch. The pad assignment can be switched between 4 banks in MIDI mode, using the PAD BANK buttons. Use the GLOBAL/PADS menu to adjust the velocity and aftertouch assignments, and use the GLOBAL/PADS/COLOR menu, to choose from 16 backlit colors, individually for each pad.
- (21) **F VELO** the pads send a fi xed velocity (regardless of how hard the pad is hit). You can assign the desired fixed velocity value.
	- **V VELO** the pads send a variable velocity message (depending on how hard the pad is hit).
	- **D BEAT** this double-beat button allows you to emulate the sound of a double pedal on the triggered pads. This function will send not only a note command when hitting a pad, but also when releasing it.
	- **REPEAT** this button allows you to re-trigger a held pad automatically. If REPEAT is active and you press down and hold a pad, the assigned note command will re-trigger again and again. The re-triggering speed can be controlled with the TIME DIVISION buttons and the TEMPO (tap) button.

(1) **DISPLAY** - this large backlit LCD screen allows

- you to quickly check the keyboard status, edit parameters, and navigate through four main menus: PRESETS, GLOBAL, EDIT, and PROGRAM CHANGE. Navigate the display menus by turning the DATA knob (press to select) and the BACK and FWD buttons. The contrast and brightness are adjustable using the GLOBAL/DEVICE menu.
- (2) **PRESET** this menu allows you to quickly navigate through the current presets and easily select one with the DATA push encoder. For editing (save, copy, delete, rename) please go to the EDIT menu, where you can also see a preset overview list.
	- **GLOBAL**  this menu allows you to view and adjust features and properties such as: MIDI assignments, Pads, Faders, Encoders, Keyboard properties, and Device settings such as LCD contrast and brightness, and many other features.

**EDIT** - in this menu, you can save, copy, delete and rename presets, and edit various additional items and features such as the Arpeggiator, Note Repeat (for pads), Transpose (for keyboard), and Keyboard Split.

**P CHNG** - in this menu, you can set up the pads to send program change messages to attached hardware or software. There are two menus, the first where you can assign fixed program change commands to the pads, and the second menu where a single program change message can be sent instantly.

- (3) **TIME DIVISION <<< / >>>** these buttons move the value of the note repeat and arpeggio time division between the available values. The current time division value is shown in the display.
- (4) **FADER TOUCH SHIFT and FOCUS** these 2 buttons modify the "touch" function of the faders. Pressing and holding SHIFT provides an alternate set of Note or CC commands for the touch function of the faders. FOCUS does the same, without the need to hold down the button; you can toggle on/off this second assignment mode with the FOCUS button. The alternate command for each fader is setup using the GLOBAL/ MIDI/CHANGE CONTROL menu, by holding down the FADER SHIFT button when setting the Change Control.
- (5) **ARPEG** this button turns the built-in arpeggiator on or off. Various playing modes can be selected in the EDIT/ARPEGGIATOR/STYLE menu.

**A LATCH** - when activated, it generates an arpeggio based on latched keys, that continues to play after the keys are released.

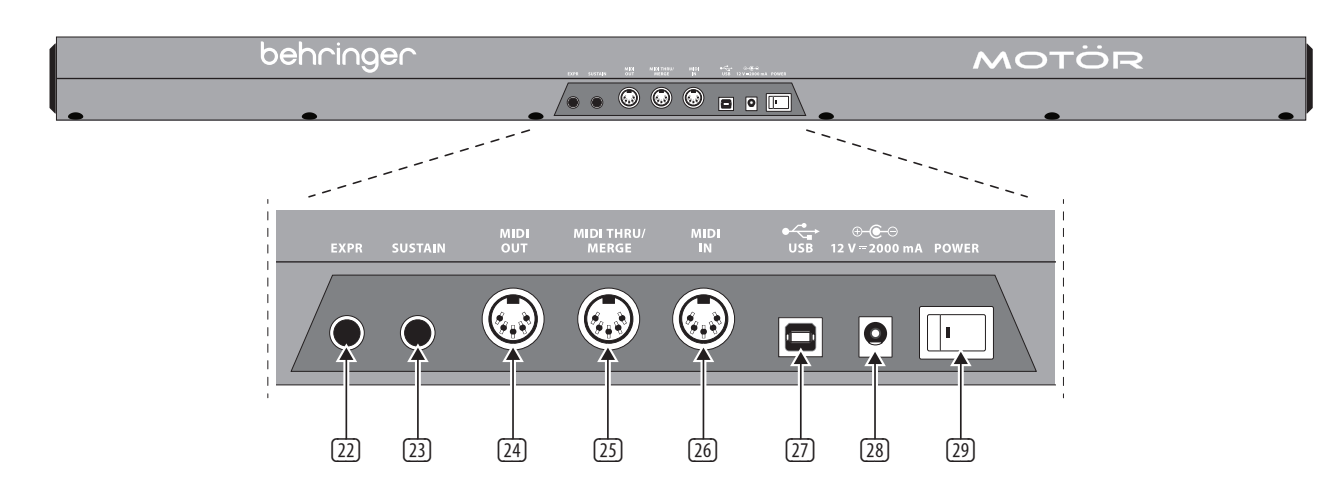

#### **REAR PANEL**

- (22) **EXPR** this ¼" jack allows you to connect an expression pedal, typically a treadle pot. The operation of this pedal can be customized using the GLOBAL/MIDI/CHANGE CONTROL menu. Press the pedal when the menu is waiting for you to move a desired control.
- (23) **SUSTAIN** this ¼" jack allows you to connect a sustain pedal, such as a normally-open switch. The operation of this pedal can be customized using the GLOBAL/MIDI/CHANGE CONTROL menu. Press the pedal when the menu is waiting for you to move a desired control.
- (24) **MIDI OUT** this 5-pin DIN jack is used to send MIDI data generated by the MOTÖR keyboard out to external devices.
- (25) **MIDI THRU/MERGE** this port can operate in 2 modes – THRU or MERGE. This is selectable in the GLOBAL/MIDI/MIDI THRU MODE menu:

**MIDI THRU** - MIDI data from external devices coming into the MOTÖR keyboard's MIDI IN or USB jack, is sent out of the MIDI THRU jack. (MIDI devices can then communicate with other MIDI devices without the MOTÖR keyboard's MIDI output data.)

**MIDI MERGE** - MIDI data from external devices coming into the MOTÖR keyboard's MIDI IN or USB jack, is combined with the MIDI data generated by the MOTÖR keyboard, and sent out of the MIDI THRU jack.

(26) **MIDI IN** - this is used to send MIDI data to the MOTÖR keyboard that has been generated by any external source. This will commonly be an external hardware sequencer, a computer equipped with a MIDI interface, etc.

(27) **USB PORT** - This USB type B jack allows connection to a computer. The MOTÖR keyboard will show up as a class-compliant USB MIDI device, capable of supporting MIDI in and out.

> **USB MIDI IN** - accepts incoming MIDI data from an application.

**USB MIDI OUT** - this is capable of operating in OUT, THRU, or MERGE modes, selectable via the GLOBAL/MIDI/USB OUT MODE menu.

(28) **POWER INPUT** - connect to the supplied power adapter only. Connect the power adapter to your local AC mains supply.

> The MOTÖR keyboard can be USB powered instead. In this operation, it receives its power from the USB connection to a computer, and the fader motors are disabled, and the display and buttons are dimmed to reduce power consumption.

(29) **POWER SWITCH** - use this to turn the MOTÖR keyboard on and off. Only turn it on after all connections have been made.

# (ES) **Paso 2: Controles** (5) **ARPEG** - este botón activa o desactiva el

arpegiador interno. Puede elegir distintos modos de reproducción para este arpegiador en el menú EDIT/ARPEGGIATOR/STYLE.

**A LATCH** - cuando esté activado, esto hará que sea generado un arpegio en base a las teclas que mantenga pulsadas, que seguirá reproduciéndose hasta que deje de pulsar las teclas.

#### (6) **OPERATION MODE**

**MIDI** - esto hace que la unidad quede en el modo MIDI, en el que podrá enviar y responder a datos MIDI. Cuando el modo MIDI esté activo, este botón estará iluminado y el modo MC quedará desactivado. (Este es el modo standard, en el que el usuario puede hacer libremente cualquier asignación y almacenarla en presets).

**MC** - este otro modo hace que los mandos giratorios, faders, botones de transporte y ambos controles de pedal queden en el modo MC (protocolo compatible con Mackie Control), en el que todos estos mandos enviarán y responderán a los datos MC. Cuando este modo MC esté activo, este botón estará iluminado y el modo MIDI estará desactivado.

Tenga en cuenta que para la comunicación MC también debe elegir el segundo puerto MIDI indicado en su DAW MIDI.

- (7) **TEMPO** pulse rítmicamente este botón dos veces al tempo que quiera para ajustar los beats por minuto (BPM). El botón parpadeará en el último tiempo del compás. Si en la pantalla está activo en ese momento el menú PRESET, también podrá ajustar el BPM pulsando el botón TEMPO y girando el mando DATA.
- (8) **OCTAVE ±** estos botones le permitirán aumentar o reducir el rango tonal del teclado en pasos de una octava. Si pulsa ambos botones a la vez el ajuste será reiniciado (Octava 0 o sin cambio de octava). También puede usar estos botones para la entrada de datos  $\pm$  en diversos menús EDIT. Cuando vaya a realizar una actualización del firmware, mantenga pulsados estos dos botones Octave mientras pulsa el interruptor de encendido.
- **9 PITCH BEND** esta rueda de inflexión tonal le permite reducir o aumentar el tono.
- (10) **MODULATION** esta rueda le permite aplicar vibrato (modulación). Puede asignar esta rueda a cualquier número CC por medio del menú GLOBAL/MIDI/CHANGE CONTROL.
- (11) **TECLAS** 49 ó 61 teclas de tamaño standard y semi-contrapesadas con respuesta a la velocidad y al aftertouch.

**P CHNG** - en este menú podrá configurar los parches para que al pulsarlos sean enviados mensajes de cambio de programa a las unidades o programas conectados. Dispone de dos menús: en el primero podrá asignar a los parches órdenes de cambio de programa fijas, mientras que el segundo le permite enviar de forma inmediata un único mensaje de cambio de programa.

(12) **DATA** - este mando giratorio y con capacidad de pulsación le permite desplazarse por la pantalla y moverse por los menús y valores disponibles; pulse esta rueda cuando quiera elegir un menú o valor. Conforme más rápido gire esta rueda, más rápido será el cambio del valor (dependiendo del parámetro seleccionado).

(13) **BACK y FWD** - estos botones, junto con el mando DATA, le permiten desplazarse por los distintos puntos de la pantalla.

- (14) **FADER BANKS** estos botones le permiten elegir el grupo de 8 faders correspondiente a uno de los 4 bancos, con lo que cada fader puede representar 8 parámetros (4 órdenes de toque y 4 de movimiento). Esto no afecta al fader máster, dado que no tiene ningún banco. Nota: Todos los botones BANK (de faders, mandos giratorios y parches) solo hacen que cambie el banco, no producen ningún envío de datos MIDI en el modo MIDI.
- (15) **ENCODER BANKS** estos botones le permiten elegir el grupo de 8 mandos giratorios correspondiente a uno de los 4 bancos.
- (16) **PAD BANKS** estos botones le permiten elegir el grupo de 8 parches correspondiente a uno de los 4 bancos.
- (17) **FADERS** estos faders motorizados y sensibles al tacto de 60 mm de longitud le permiten controlar su mezclador DAW, órgano de registros (o tiradores), sintetizadores de software o unidades de efectos. En el modo MIDI estos faders puede enviar y recibir órdenes CC para el movimiento y órdenes CC o de nota para el toque. En el modo MC estos faders siguen el protocolo de su software DAW. Por medio de los botones FADER BANK podrá elegir 4 bancos diferentes (asignaciones de fader) en el modo MIDI. El fader 9 (Master) se usa por lo general como control de volumen máster. Actúa igual que el resto de faders, con la excepción de que no tiene ningún banco.
- (18) **BOTONES DE TRANSPORTE** estos botones de transporte standard le permiten el acceso directo a controles de reproducción/grabación de su DAW:

**<< >>** - produce un rebobinado o avance rápido por la canción, o ejecuta un salto hacia atrás o adelante entre los marcadores.

**STOP** - detiene la reproducción.

**PLAY** – pone en marcha la reproducción.

**LOOP** - ejecuta un bucle de una zona durante la reproducción.

**RECORD** - activa la función de grabación.

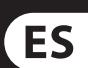

EN

- (1) **DISPLAY** esta gran pantalla LCD retroiluminada le permite comprobar rápidamente el estado del teclado, así como editar parámetros y navegar a través de los cuatro menús principales: PRESETS, GLOBAL, EDIT y PROGRAM CHANGE. Desplácese por las pantallas de menú girando el mando DATA (púlselo para seleccionar un elemento) y los botones BACK y FWD. Puede ajustar el contraste y el brillo de esta pantalla a través del menú GLOBAL/DEVICE.
- (2) **PRESET** este menú le permite desplazarse rápidamente por los presets activos y elegir fácilmente uno de ellos con el mando DATA. Para la edición de uno de estos presets (almacenamiento, copia, borrado, renombrado) vaya al menú EDIT en el que encontrará un listado resumido de los distintos presets.

**GLOBAL** - este menú le permite visualizar y ajustar características y propiedades globales tales como: asignaciones MIDI, parches, faders, mandos giratorios, propiedades del teclado y ajustes globales del dispositivo tales como el contraste y el brillo de la LCD, entre otras muchas funciones.

**EDIT** - en este menú podrá grabar, copiar, eliminar y renombrar los presets, así como editar diversos elementos y funciones adicionales tales como el arpegiador, la repetición de notas (para los parches), la trasposición (para el teclado) y la división del teclado.

- (3) **TIME DIVISION <<< / >>>** estos botones le permiten mover el valor de la repetición de nota y la división de tiempo de arpegio entre los ajustes disponibles. El valor de división de tiempo activo es visualizado en la pantalla.
- (4) **FADER TOUCH SHIFT y FOCUS** estos 2 botones modifican la función de "toque" de los faders. Al mantener pulsado SHIFT dispondrá de un grupo alternativo de órdenes CC o de notas para la función de toque de los faders. FOCUS hace eso mismo, pero sin la necesidad de mantener pulsado el botón; puede activar o desactivar este segundo modo de asignación con el botón FOCUS. La orden alternativa (o secundaria) para cada fader es configurada a través del menú GLOBAL/ MIDI/CHANGE CONTROL, manteniendo pulsado el botón FADER SHIFT cuando esté ajustando el cambio de control.
- (19) **MANDOS GIRATORIOS** cada uno de estos mandos giratorios continuos y con muescas dispone de un anillo de 13 pilotos luminosos LED. Estos mandos dan salida a datos MIDI o MC dependiendo del modo elegido y puede conmutarlos entre 4 bancos usando los botones ENCODER BANK en el modo MIDI.
- (20) **PARCHES DE BATERÍA** estos 8 parches de batería con retroiluminación le ofrecen sensibilidad a la presión y a la velocidad para un mejor rendimiento en la activación de bucles de muestreos y batería. Estos parches pueden dar salida a órdenes CC o de notas MIDI, así como aftertouch variable continuo. La asignación de los parches puede ser conmutada entre 4 bancos en el modo MIDI usando los botones PAD BANK. Use el menú GLOBAL/PADS para ajustar las asignaciones de velocidad y aftertouch y el menú GLOBAL/PADS/COLOR para elegir entre 16 colores de retroiluminación, asignables de forma individual para cada parche.
- (21) **F VELO** este botón hace que los parches envíe una velocidad fija (independientemente de la fuerza con la que los golpee). Puede asignar el valor de velocidad fija que quiera que sea enviado.

**V VELO** - con este botón, los parches darán salida a un mensaje de velocidad variable (dependiendo de la fuerza con la que los golpee).

**D BEAT** - este botón de doble golpe le permite emular el sonido de un doble pedal sobre los parches que golpee. Esta función no solo dará salida a una orden de nota cuando golpee un parche, si no también cuando lo deje de pulsar.

**REPEAT** - este botón le permite re-disparar automáticamente un parche que mantenga pulsado. Si este REPEAT está activo y mantiene pulsado un parche, la orden de nota asignada será re-disparada una y otra vez. La velocidad de este re-disparo puede ser controlada con los botones TIME DIVISION y con el botón TEMPO (tap).

#### **PANEL TRASERO**

- (22) **EXPR**  esta toma de 6,3 mm le permite conectar un pedal de expresión, por lo general un pedal de tipo volumen. El comportamiento de este pedal puede ser personalizado en el menú GLOBAL/ MIDI/CHANGE CONTROL. Pulse el pedal cuando el menú le solicite que mueva el control elegido.
- (23) **SUSTAIN** esta toma de 6,3 mm le permite conectar un pedal de sustain, por lo general un pedal de disparo de tipo "normalmente abierto". El comportamiento de este pedal puede ser personalizado en el menú GLOBAL/MIDI/CHANGE CONTROL. Pulse el pedal cuando el menú le solicite que mueva el control elegido.

désactiver l'arpégiateur interne. Vous pouvez le configurer via le menu EDIT/ARPEGGIATOR/STYLE.

- (24) **MIDI OUT** esta toma DIN de 5 puntas se usa para dar salida hacia dispositivos externos a los datos MIDI generados por el teclado MOTÖR.
- (25) **MIDI THRU/MERGE** este puerto puede funcionar en 2 modos – THRU o MERGE. Elija el modo que quiera en el menú GLOBAL/MIDI/MIDI THRU MODE:

**MIDI THRU** - los datos MIDI procedentes de dispositivos externos y recibidos por la toma MIDI IN o USB del teclado MOTÖR son re-emitidos por la toma MIDI THRU. (De esta forma los dispositivos MIDI pueden comunicarse con otros dispositivos MIDI sin los datos de salida MIDI del teclado MOTÖR).

**MIDI MERGE** - los datos MIDI procedentes de dispositivos externos y recibidos por la toma MIDI IN o USB del teclado MOTÖR son combinados con los datos MIDI generados por el propio teclado MOTÖR y enviados a las otras unidades a través de la toma MIDI THRU.

- (26) **MIDI IN** esta toma sirve para enviar al teclado MOTÖR datos MIDI generados por dispositivos externos. Estos dispositivos externos pueden ser un secuenciador, un ordenador equipado con un interface MIDI, etc.
- (27) **PUERTO USB** Esta toma USB de tipo B permite la conexión a un ordenador. El teclado MOTÖR se comporta como un dispositivo MIDI con capacidad USB, capaz de aceptar entrada y salida MIDI.

**USB MIDI IN** - acepta los datos MIDI procedentes de una aplicación.

**USB MIDI OUT** - esta toma es capaz de funcionar en los modos OUT, THRU o MERGE, seleccionables en el menú GLOBAL/MIDI/USB OUT MODE.

- (28) **TOMA DE ALIMENTACIÓN** conecte aquí únicamente el adaptador de corriente incluido. Conecte el otro extremo del adaptador a una salida de corriente alterna. El teclado MOTÖR también puede recibir corriente vía USB. En este caso, la unidad recibirá corriente a través de la conexión USB a un ordenador y los motores de los faders quedarán desactivados y la iluminación de la pantalla y la de los botones será reducida de cara a reducir el consumo de energía.
- (29) **INTERRUPTOR POWER** utilice este interruptor para encender y apagar su teclado MOTÖR. Encienda la unidad únicamente una vez que haya realizado todas las conexiones necesarias.

**<< >>** - retour/avance rapide ou navigation entre les marqueurs.

- (1) **AFFICHEUR** ce grand écran LCD rétroéclairé vous permet de vérifier en un clin d'œil l'état du clavier et les paramètres d'édition ainsi que de naviguer entre les quatre menus principaux : PRESETS, GLOBAL, EDIT, et PROGRAM CHANGE. Vous pouvez passer d'un menu à l'autre en tournant le bouton DATA (appuyez sur celui-ci pour sélectionner) et avec les touches BACK et FWD. Le contraste et la luminosité sont réglables à partir du menu GLOBAL/DEVICE.
- (2) **PRESET** ce menu permet de naviguer rapidement entre les presets en cours et d'effectuer votre sélection avec le bouton poussoir DATA. Pour éditer les presets (sauvegarder, copier, effacer, renommer), utilisez le menu EDIT qui comporte également une liste des différents presets.

# (FR) **Etape 2 : Réglages** (5) **ARPEG** - ce bouton permet d'activer/de

**A LATCH** - lorsque cette fonction est activée, l'arpège généré (basé sur les touches enfoncées) continu d'être joué lorsque les touches sont relâchées.

#### (6) **OPERATION MODE**

**MIDI** - permet de placer l'appareil en mode MIDI dans lequel il peut envoyer et recevoir des données MIDI. En mode MIDI, ce bouton s'allume et le mode MC est désactivé. (Il s'agit du mode par défaut qui permet à l'utilisateur d'effectuer toutes les assignations et de les sauvegarder en tant que presets.)

P CHNG - ce menu permet de configurer les Pads afin qu'ils puissent envoyer des messages Program Change à l'appareil ou au programme auquel ils sont assignés. Deux menus sont disponibles : avec le premier, vous pouvez assigner des commandes Program Change fixes aux Pads ; avec le deuxième, un seul message Program Change peut être envoyé à la fois.

**MC** - ce bouton place les encodeurs, les Faders, les touches de transport et les pédales de contrôle en mode MC (protocole compatible avec Mackie Control). Ils peuvent alors envoyer et recevoir des données MC. En mode MC, ce bouton s'allume et le mode MIDI est désactivé.

Remarque : pour la communication, vous devez sélectionner le 2ème port MIDI indiqué dans votre logiciel audionumérique.

- (7) **TEMPO**  appuyez deux fois sur ce bouton au tempo désiré pour régler le tempo en BPM. Le bouton clignote au tempo établi. Si le menu PRESET est ouvert à l'écran, vous pouvez également régler le tempo en appuyant sur le bouton TEMPO et en tournant le bouton DATA.
- (8) **OCTAVE ±** ces boutons permettent de transposer la hauteur du clavier de  $\pm$  un octave à chaque pression. Appuyez sur les deux bouton simultanément pour revenir à l'octave 0 (aucune transposition). Ces boutons peuvent également servir à modifier les données dans plusieurs menus EDIT. Pour permettre la mise à jour du Firmware, maintenez les deux boutons OCTAVE enfoncés lors de la mise sous tension.
- **9 PITCH BEND** cette molette permet de modifier le pitch du son.
- (10) **MODULATION** cette molette permet d'appliquer un effet vibrato (modulation) au son. Vous pouvez modifier la commande CC assignée à la molette à partir du menu GLOBAL/MIDI/ CHANGE CONTROL.
- (11) **TOUCHES** les 49 ou 61 touches de taille standard semi-lestées sont sensibles à la vélocité et à l'aftertouch.

- (12) **DATA** ce bouton poussoir rotatif permet de naviguer sur l'écran en faisant défiler les menus et les paramètres. Appuyez sur le bouton pour effectuer votre sélection. Si vous tournez le bouton plus rapidement, la valeur du paramètre sélectionné est également modifiée plus rapidement (en fonction du paramètre sélectionné).
- (13) **BACK et FWD** ces boutons, en conjonction avec l'encodeur DATA, permettent de naviguer sur l'écran.
- (14) **FADER BANKS** ces boutons permettent de sélectionner les 4 banques de 8 Faders. Ainsi, chaque Fader peut être assigné à 8 paramètres (4 liés à la fonction tactile et 4 liés au mouvement du Fader). Le Fader principal ne disposant pas de banque, il n'est pas affecté. Remarque : Les boutons BANK (des Faders, encodeurs et Pads) permettent uniquement de changer de banque, il n'envoient aucune commande MIDI lorsque le clavier fonctionne en mode MIDI.
- (15) **ENCODER BANKS** ces boutons permettent de sélectionner les 4 banques de 8 encodeurs.
- (16) **PAD BANKS** ces boutons permettent de sélectionner les 4 banques de 8 pads.
- (17) **FADERS** ces Faders tactiles motorisés de 60 mm permettent de contrôler la console de mixage de votre logiciel audionumérique, les tirettes d'un orgue, un synthétiseur logiciel ou des processeurs d'effets. En mode MIDI, les Faders peuvent envoyer et recevoir des commandes CC liées à leur mouvement ainsi que des commande CC et des notes MIDI liées à leur fonction tactile. En mode MC, il sont assujettis au protocole de votre logiciel audionumérique. 4 banques d'assignation pour les Faders peuvent être sélectionnées en mode MIDI avec les boutons FADER BANK. Le Fader 9 (Master) est habituellement utilisé comme réglage de volume principal. Il fonctionne de la même manière que les autres Faders mais ne dispose pas de banque.
- (18) **TOUCHES DE TRANSPORT** ces touches de transport standard vous permettent de contrôler les fonctions de lecture/enregistrement de votre logiciel :

**STOP** - arrête la lecture.

**PLAY** – lance la lecture.

**LOOP** - permet de lire la sélection en boucle.

**RECORD** - active la fonction d'enregistrement.

# **ES**

# **FR**

**GLOBAL** - à partir de ce menu, vous pouvez visualiser et régler différents paramètres tels que l'assignation MIDI, les propriétés des Pads, des Faders, des encodeurs et du clavier, ainsi que la configuration globale de l'appareil (par exemple le contraste et la luminosité de l'écran), et bien d'autres fonctions.

**EDIT** - ce menu permet de sauvegarder, de copier, d'effacer, de renommer les presets et de régler d'autres fonctions telles que l'arpégiateur, la répétition de note (pour les pads), la transposition (pour le clavier) et le Split du clavier.

- (3) **TIME DIVISION <<< / >>>** ces touches permettent de sélectionner l'une des valeurs disponibles de division temporelle pour la répétition de notes et l'arpégiateur. La division temporelle sélectionnée est indiquée sur l'écran.
- (4) **FADER TOUCH SHIFT et FOCUS** ces 2 boutons permettent de modifier les paramètres assignés à la fonction tactile des Faders. En maintenant le bouton SHIFT enfoncé, un ensemble alternatif de notes ou de commandes CC est assigné à cette fonction. Le bouton FOCUS agit de la même manière mais il n'est pas nécessaire de le laisser enfoncé ; ainsi, vous pouvez alterner rapidement entre les deux ensembles de paramètres assignés aux Faders. Pour configurer les paramètres alternatifs des Faders, utilisez le menu GLOBAL/ MIDI/CHANGE CONTROL tout en maintenant le bouton SHIFT lorsque vous réglez la fonction Change Control.
- <sup>(19)</sup> **ENCODEURS** ces encodeurs crantés sans fin sont dotés d'un anneau de 13 LEDs. Ils envoient des données MIDI ou MC en fonction du mode sélectionné et les fonctions leur étant assignées sont réparties dans 4 banques sélectionnables avec les boutons ENCODER BANK en mode MIDI.
- (20) **PADS** ces 8 Pads rétroéclairés sont sensibles à la vélocité et à la pression, permettant ainsi des performances optimales pour toute utilisation de percussion ou de lancement de samples/ boucles. Ils peuvent envoyer des messages CC ou des notes MIDI et disposent d'une fonction aftertouch variable en continu. Les fonctions leur étant assignées sont réparties dans 4 banques sélectionnables avec les boutons PAD BANK. Utilisez le menu GLOBAL/PADS pour régler la vélocité et l'assignation de l'aftertouch. Via le menu GLOBAL/PADS/COLOR, vous pouvez sélectionner la couleur du rétroéclairage de chaque Pad parmi 16 couleurs.
- <sup>(21)</sup> **F VELO** la vélocité des Pads est fixe (ne varie pas en fonction de la force de la frappe). Vous pouvez sélectionner la valeur de la vélocité.

**V VELO** - la vélocité des Pads varie en fonction de la force de la frappe.

**D BEAT** - ce bouton produit une double frappe permettant d'imiter le son d'une double pédale. Lorsque cette fonction est activée, une commande est envoyé lorsque vous frappez le Pad et une autre lorsque vous le relâchez.

**REPEAT** - ce bouton permet d'actionner un Pad de manière répétée lorsque la pression est maintenue sur celui-ci. Si la fonction REPEAT est activée, la commande assignée au Pad se répète indéfiniment tant que la pression est maintenue sur le Pad. La vitesse de la répétition peut être réglée avec les touches TIME DIVISION et en tapant le bouton TEMPO.

#### **FACE ARRIÈRE**

- (28) **EMBASE D'ALIMENTATION** permet de connecter l'adaptateur secteur fourni. Branchez ensuite l'adaptateur à une prise secteur. Le clavier MOTÖR peut également être alimenté en USB. Avec ce mode d'alimentation (par le port USB de l'ordinateur), le système de motorisation des Faders est désactivé et le rétroéclairage de l'écran et des boutons est atténué afin de réduire la consommation d'énergie.
- (29) **INTERRUPTEUR POWER** permet de mettre le clavier sous/hors tension. L'appareil doit être placé sous tension uniquement lorsque toutes les connexions ont été effectuées.
- (22) **EXPR**  cette embase Jack 6,35 mm permet de connecter une pédale d'expression. Vous pouvez personnaliser l'utilisation de cette pédale dans le menu GLOBAL/MIDI/CHANGE CONTROL. Appuyez sur la pédale dans le menu pour l'assigner à un paramètre particulier.
- (23) **SUSTAIN** cette embase Jack 6,35 mm permet de connecter une pédale de sustain, généralement dotée d'un contacteur de type normalement ouvert. Vous pouvez personnaliser l'utilisation de cette pédale dans le menu GLOBAL/MIDI/CHANGE CONTROL. Appuyez sur la pédale dans le menu pour l'assigner à un paramètre particulier.
- (24) **MIDI OUT** ce connecteur DIN à 5 broches permet d'envoyer des données MIDI générées par le clavier MOTÖR vers des appareils externes.

(25) **MIDI THRU/MERGE** - ce connecteur peut fonctionner sous 2 modes – THRU ou MERGE. Le mode de fonctionnement est sélectionnable via le menu GLOBAL/MIDI/MIDI THRU MODE :

> **MIDI THRU** - les données MIDI générées par des appareils externes envoyées vers l'entrée MIDI IN ou le port USB du clavier MOTÖR sont transmises par l'embase MIDI THRU. (Les appareils externes peuvent ainsi communiquer directement avec d'autres appareils MIDI sans que les données transmises ne soient influencées pas les données MIDI générées par le clavier MOTÖR.)

**MIDI MERGE** - les données MIDI générées par des appareils externes envoyées vers l'entrée MIDI IN ou le port USB du clavier MOTÖR sont combinées avec celles générées par le MOTÖR et sont envoyées vers l'embase MIDI THRU.

- (26) **MIDI IN** permet au MOTÖR de recevoir les données MIDI générées par une source externe. Généralement, cette source est un séquenceur externe, un ordinateur équipé d'une interface MIDI, etc.
- (27) **PORT USB** Ce port USB de type B permet de connecter le clavier à un ordinateur. Le MOTÖR est détecté nativement comme périphérique USB MIDI pouvant recevoir et émettre des message MIDI.

**USB MIDI IN** - permet au MOTÖR de recevoir les données MIDI générées par une application.

**USB MIDI OUT** - peut fonctionner en mode OUT, THRU, ou MERGE. Le mode de fonctionnement est sélectionnable dans le menu GLOBAL/MIDI/ USB OUT MODE.

# (DE) **Schritt 2: Bedienelemente**

(5) **ARPEG** - Diese Taste schaltet den integrierten Arpeggiator ein/aus. Im EDIT/ARPEGGIATOR/ STYLE-Menü kann man verschiedene Spielmodi wählen.

**A LATCH** - Bei Aktivierung wird ein Arpeggio auf der Basis der gehaltenen Tasten erzeugt, das auch nach Loslassen der Tasten weiterläuft.

#### (6) **OPERATION MODE**

**MIDI** - Schaltet das Keyboard in den MIDI-Modus, in dem es MIDI-Daten senden und empfangen kann. Bei Aktivierung von MIDI leuchtet die Taste und der MC-Modus ist deaktiviert. (Dies ist der Standardmodus, in dem man alle Zuordnungen frei vornehmen und in den Presets speichern kann.)

**MC** - Damit schaltet man die Drehregler, Fader, Transporttasten und beide Fußpedale in den MC-Modus (Mackie Control-kompatibles Protokoll), in dem sie MC-Daten senden und auch darauf ansprechen. Bei aktiviertem MC ist der MIDI-Modus deaktiviert und diese Taste leuchtet.

Hinweis: Für die MC-Kommunikation müssen Sie auch den zweiten angezeigten MIDI-Port in Ihrer MIDI DAW wählen.

- (7) **TEMPO** Tippen Sie zweimal im gewünschten Tempo auf diese Taste, um die Taktschläge pro Minute (BPM) einzustellen. Die Taste blinkt im Tempo des aktuellen BPM-Werts. Wenn aktuell das PRESET-Menü auf dem Display angezeigt wird, können Sie den BPM-Wert auch durch Drücken der TEMPO-Taste und anschließendes Drehen des DATA-Reglers einstellen.
- (8) **OCTAVE ±** Damit kann man den Tonhöhenbereich der Tastatur in Oktavschritten erhöhen oder verringern. Gleichzeitiges Drücken beider Tasten setzt den Octave-Wert auf 0 (keine Transponierung) zurück. Mit diesen Tasten lassen sich Daten in verschiedenen EDIT-Menüs auch schrittweise (±) ändern. Um ein Firmware-Update durchzuführen, halten Sie beim Einschalten des Geräts beide Octave-Tasten gedrückt.
- (9) **PITCH BEND** Mit diesem Rad kann man die Tonhöhe vorübergehend erhöhen oder verringern.
- (10) **MODULATION** Mit diesem Rad wendet man Vibrato (Modulation) auf den Sound an. Man kann das Rad im GLOBAL/MIDI/ CHANGE CONTROL-Menü einer anderen CC-Nummer zuweisen.
- (11) **KEYS** 49 oder 61 halbgewichtete vollformatige Tasten mit Anschlagdynamik und Aftertouch.

(12) **DATA** - Mit diesem Druck/Drehregler kann man im Display navigieren, indem man durch Drehen durch die verfügbaren Menüs und Werte scrollt und das Menü oder den Wert durch Drücken wählt. Je schneller die Reglerdrehung, desto schneller die Wertänderung (abhängig vom gewählten Parameter).

(13) **BACK und FWD** - Mit diesen Tasten und dem DATA-Drehregler kann man auf dem Display navigieren.

- (14) **FADER BANKS** Mit diesen Tasten kann man in den 4 Bänken jeweils eine Gruppe von 8 Fadern wählen, wobei jeder Fader 8 Parameter vertreten kann (4 Touch- und 4 Move-Befehle). Diese wirken nicht auf den Master-Fader, da dieser keine Bänke besitzt. Hinweis: Alle BANK-Tasten (Fader, Drehregler und Pads) wechseln nur die Bank und übertragen im MIDI-Modus keine MIDI-Daten.
- (15) **ENCODER BANKS** Damit kann man in 4 Bänken die Gruppe der 8 Drehregler (Encoder) wählen.
- (16) **PAD BANKS** Damit kann man in 4 Bänken die Gruppe der 8 Pads wählen.
- (17) **FADERS** Mit diesen motorisierten, berührungsempfindlichen 60 mm-Fadern steuern Sie Ihren DAW Mixer, die Zugriegelorgel, Softsynths oder Effektgeräte. Im MIDI-Modus können die Fader sowohl CC-Befehle bei Bewegung als auch CC- oder Noten-Befehle bei Berührung senden und empfangen. Im MC-Modus folgen sie dem Protokoll Ihrer DAW-Software. Im MIDI-Modus kann man mit den FADER BANK-Tasten 4 verschiedene Bänke (Fader-Zuordnungen) wählen. Fader 9 (Master) wird normalerweise als Master Volume-Regler verwendet. Er funktioniert wie die anderen Fader, besitzt aber keine Bank.
- (18) **TRANSPORT-TASTEN** Diese standard Transportregler geben Ihnen direkten Zugriff auf die Record/Play-Regler Ihrer DAW:

**<< >>** - Fährt den Song im Shuttle-Betrieb vor und zurück oder springt zwischen Marken vor und zurück.

**STOP** - Stoppt die Wiedergabe.

**PLAY** - Startet die Wiedergabe.

**LOOP** - Spielt den gewählten Abschnitt in einer Schleife ab.

**RECORD** - Schaltet die Record-Funktion aufnahmebereit.

# **FR**

# **DE**

- (1) **DISPLAY** Auf diesem großen hintergrundbeleuchteten LCD-Bildschirm können Sie schnell den Keyboard-Status prüfen, Parameter editieren und durch die vier Hauptmenüs PRESETS, GLOBAL, EDIT und PROGRAM CHANGE navigieren. Zum Navigieren durch die Display-Menüs verwenden Sie den DATA-Drehregler (zum Wählen drücken) und die BACK- und FWD-Tasten. Kontrast und Helligkeit lassen sich mit dem GLOBAL/DEVICE-Menü einstellen.
- (2) **PRESET** In diesem Menü kann man schnell durch die aktuellen Presets navigieren und einfach eines mit dem DATA-Druck/Drehregler wählen. Zum Editieren (speichern, kopieren, löschen, umbenennen) wechselt man ins EDIT-Menü, wo man auch eine Preset-Übersichtsliste einsehen kann.

**GLOBAL** - In diesem Menü kann man folgende Funktionen und Eigenschaften einsehen und einstellen: MIDI-Zuordnungen, Pads, Fader, Drehregler, Keyboard-Eigenschaften sowie Geräte-Einstellungen wie LCD-Kontrast, Helligkeit und vieles mehr.

**EDIT** - In diesem Menü kann man Presets speichern, kopieren, löschen und umbenennen sowie verschiedene andere Komponenten und Funktionen wie Arpeggiator, Note Repeat (für Pads), Transpose (für die Tastatur) und Keyboard Split editieren.

- **P CHNG** In diesem Menü kann man die Pads so einrichten, dass sie Program Change-Meldungen zu angeschlossener Hard- und Software senden. Es sind zwei Menüs verfügbar: Mit dem ersten kann man den Pads feste Program Change-Befehle zuweisen und mit dem zweiten kann man sofort eine einzelne Program Change-Meldung senden.
- (3) **TIME DIVISION <<< / >>>** Mit diesen Tasten wählt man den Wert für Note Repeat und Arpeggio Time Division aus den verfügbaren Werten. Der aktuelle Time Division-Wert wird auf dem Display angezeigt.
- (4) **FADER TOUCH SHIFT und FOCUS** Diese beiden Tasten modifizieren die "Touch"-Funktion der Fader. Wenn man SHIFT gedrückt hält, wird ein alternatives Set von Note- oder CC-Befehlen für die Touch-Funktion der Fader verfügbar. FOCUS bewirkt das gleiche, ohne dass man die Taste gedrückt halten muss. Man kann diesen zweiten Zuweisungsmodus mit der FOCUS-Taste ein/ausschalten. Der alternative Befehl für jeden Fader wird mit dem GLOBAL/ MIDI/CHANGE CONTROL-Menü eingestellt. Hierbei hält man beim Einstellen von Change Control die FADER SHIFT-Taste gedrückt.
- (19) **ENCODERS** Diese gerasterten Endlosregler verfügen über einen Ring mit 13 LEDs. Je nach gewähltem Modus senden sie entweder MIDIoder MC-Daten und man kann sie im MIDI-Modus mit den ENCODER BANK-Tasten zwischen den 4 Bänken umschalten.
- (20) **DRUM PADS** Diese 8 hintergrundbeleuchteten Drumpads sind anschlagdynamisch und druckempfindlich und erlauben eine ultimative Drum- und Sample-Loop-Performance. Sie können CC-oder MIDI-Notenbefehle und stufenlose Aftertouch-Daten senden. Im MIDI-Modus kann man die Pad-Zuordnung mit den PAD BANK-Tasten zwischen den 4 Bänken umschalten. Im GLOBAL/PADS-Menü können Sie die Velocity- und Aftertouch-Zuordnungen einstellen. Im GLOBAL/PADS/COLOR-Menü können Sie 16 Hintergrundfarben separat für jedes Pad einstellen.
- (21) **F VELO** Die Pads senden einen festen Velocity-Wert (ungeachtet der Anschlagstärke). Der feste Velocity-Wert ist frei wählbar.

**V VELO** - Die Pads senden einen variablen Velocity-Wert (abhängig von der Anschlagstärke).

**D BEAT** - Mit dieser Double-Beat-Taste kann man mit den getriggerten Pads den Sound eines Doppel-Fußpedals emulieren. Diese Funktion sendet nicht nur beim Anschlagen eines Pads einen Noten-Befehl, sondern auch beim Loslassen.

**REPEAT** - Mit dieser Taste können Sie ein gedrückt gehaltenes Pad automatisch neu triggern. Wenn Sie bei aktiviertem REPEAT ein Pad anschlagen und gedrückt halten, wird der zugewiesene Noten-Befehl endlos weiter getriggert. Man kann die Geschwindigkeit der Trigger-Wiederholung mit den TIME DIVISION-Tasten und der TEMPO (Tap)-Taste steuern.

#### **RÜCKSEITE**

- (22) **EXPR** An diese 6,3 mm-Buchse kann man ein Schwellerpedal anschließen. Der Pedalbetrieb lässt sich im GLOBAL/MIDI/CHANGE CONTROL Menü anpassen. Bewegen Sie das Pedal, wenn das Menü von Ihnen erwartet, dass Sie einen bestimmten Regler bewegen.
- (23) **SUSTAIN** An diese 6,3 mm-Buchse kann man ein Sustainpedal anschließen. Der Pedalbetrieb lässt sich im GLOBAL/MIDI/CHANGE CONTROL-Menü anpassen. Drücken Sie das Pedal, wenn das Menü von Ihnen erwartet, dass Sie einen bestimmten Regler bewegen.
- (24) **MIDI OUT** Über diese 5-polige DIN-Buchse werden die vom MOTÖR Keyboard erzeugten MIDI-Daten zu externen Geräten übertragen.
- (25) **MIDI THRU/MERGE** Dieser Port ist in 2 Modi betreibbar – THRU oder MERGE. Man kann die Modi im GLOBAL/MIDI/MIDI THRU MODE-Menü wählen:

**MC** - coloca codificadores, faders, botões transport, e ambos controles de pedais no modo MC (protocolo compatível com Mackie Control), onde eles enviam e respondem a dados MC. Quando o MC está engajado, esse botão acende, e o modo MIDI é desabilitado.

**MIDI THRU** - MIDI-Daten von externen Geräten, die vom MOTÖR Keyboard über die MIDI IN- oder USB-Buchse empfangen werden, werden unverändert über die MIDI THRU-Buchse ausgegeben. (MIDI-Geräte können dann mit anderen MIDI-Geräten kommunizieren, ohne dass die MIDI-Ausgabedaten des MOTÖR Keyboards hinzugefügt werden.)

**MIDI MERGE** - MIDI-Daten von externen Geräten, die vom MOTÖR Keyboard über die MIDI IN- oder USB-Buchse empfangen werden, werden mit den vom MOTÖR Keyboard erzeugten MIDI-Daten kombiniert und über die MIDI THRU-Buchse übertragen.

- (26) **MIDI IN** Hier werden die MIDI-Daten vom MOTÖR Keyboard empfangen, die von einer externen Quelle erzeugt wurden. Diese ist normalerweise ein externer Hardware Sequencer, ein mit MIDI Interface ausgestatteter Computer usw.
- (27) **USB PORT** Über diesen USB Typ B-Port wird ein Computer angeschlossen. Das MOTÖR Keyboard wird als standardkonformes USB MIDI-Geräte angezeigt, das MIDI IN und OUT unterstützt.

[12] **DATA** - este botão de pressão codificador permite a navegação dentro da tela ao se percorrer menus e valores disponíveis; ao ser apertado, o menu ou valor é selecionado. Se o botão for girado mais rápido, o valor também mudará mais rápido (dependendo do parâmetro selecionado).

**USB MIDI IN** - Akzeptiert die von einer Anwendung eingehenden MIDI-Daten.

**USB MIDI OUT** - Kann im OUT-, THRU- oder MERGE-Modus betrieben werden. Wählbar im GLOBAL/MIDI/USB OUT MODE-Menü.

- (28) **POWER INPUT (Netzeingang)** Schließen Sie hier nur den mitgelieferten Netzadapter an und verbinden Sie ihn mit einer Netzsteckdose. Das MOTÖR Keyboard lässt sich auch via USB mit Spannung versorgen. Hierbei bezieht es seine Betriebsspannung von der USB-Verbindung zu einem Computer, wobei die Fader-Motoren deaktiviert sowie Display und Taster gedimmt sind, um die Leistungsaufnahme zu verringern.
- (29) **POWER-SCHALTER** Damit schalten Sie das MOTÖR Keyboard ein/aus. Schalten Sie das Keyboard erst ein, nachdem alle Anschlüsse vorgenommen wurden.

(PT) **Passo 2: Controles** (5) **ARPEG** - esse botão liga e desliga o arpejador embutido. Vários modos de play podem ser selecionados no menu EDIT/ARPEGGIATOR/STYLE.

> **A LATCH** - quando ativado, ele gera um arpejo baseado em latched Keys (tons travados), que continuam a tocar depois das teclas serem soltas.

#### (6) **MODO OPERATION**

**MIDI** - coloca a unidade no modo MIDI, onde ela pode enviar e responder a dados MIDI. Quando MIDI está engajado, esse botão acende, e o modo MC é desabilitado. (Este é o modo padrão, onde todas as designações podem ser feitas de maneira livre pelo usuário e armazenadas nos presets.)

P CHNG - Neste menu, é possível configurar os pads para enviar mensagens de mudanças de programa a hardware ou software anexados. Há dois menus: o primeiro onde é possível designar comandos de mudança de programas fixos aos pads, e o segundo menu onde uma única mensagem de mudança de programa pode ser enviada instantaneamente.

Favor, notar que para a comunicação MC, é também necessário selecionar a segunda porta MIDI indicada no seu MIDI DAW.

- (7) **TEMPO** Dê dois toques nesse botão na cadência desejada para ajustar as batidas por minuto (BPM). O botão piscará no downbeat do BPM atual. Se o menu PRESET estiver sendo exibido na tela, também é possível ajustar o BPM ao se apertar o botão TEMPO e em seguida girar o botão DATA.
- (8) **OCTAVE ±** permite aumentar ou abaixar o alcance da altura do teclado em etapas de uma oitava. Apertar ambos os botões ao mesmo tempo faz a reconfiguração para a oitava 0 (sem transposição). Esses botões também podem ser usados para inserção de dados  $\pm$  em vários menus EDIT. Para permitir uma atualização de firmware, aperte e segure ambos os botões Octave para baixo enquanto gira o botão power.
- (9) **PITCH BEND** esta roda permite abaixar ou aumentar a altura.
- (10) **MODULATION** esta roda permite aplicar vibrato (modulação). Esta roda pode ser designada a um número de CC diferente usando o menu GLOBAL/ MIDI/CHANGE CONTROL.
- (11) **KEYS** 49 ou 61 chaves semi-ponderadas de tamanho total, com recursos de velocidade expressiva e aftertouch.

(13) **BACK and FWD** - esses botões e o botão DATA knob possibilitam a navegação pela tela.

(14) **FADER BANKS** - esse botões possibilitam a seleção do grupo de 8 faders através de 4 bancos, então cada fader pode representar 8 parâmetros (4 comandos touch e 4 comandos move). Não afeta o master fader, pois ele não tem bancos. Nota: Todos os botões BANK (faders, encoders, e pads) mudam apenas o banco, eles não enviam nenhum dado MIDI data quando estão no modo MIDI.

**DE** 

**PT** 

- (15) **ENCODER BANKS** permitem a seleção de um grupo seleto de 8 codificadores através de 4 bancos.
- (16) **PAD BANKS** permitem a seleção de um grupo seleto de 8 pads através de 4 bancos.
	- (17) **FADERS** esses faders de 60 mm, motorizados, sensíveis ao toque, permitem o controle do misturador DAW, órgão eletrônico, sintetizadores de software, ou unidades de efeitos. No modo MIDI os faders podem enviar e receber comandos CC para movimento, e comando CC ou Note para toque. No modo MC eles seguem o protocolo do software do seu DAW. 4 bancos diferentes (designações de faders) podem ser selecionadas em modo MIDI, usando os botões FADER BANK. Fader 9 (Master) geralmente é usado como o controle de master volume. Ele opera igual aos outros faders, exceto pelo fato de não ter bancos.
- (18) **BOTÕES TRANSPORT** esses controles de transporte padrão permitem acesso direto aos controles record/play do seu DAW:

**<< >>** - passa a canção para trás ou para frente, ou pula para trás ou para frente entre marcadores.

**STOP** - pára o playback.

**PLAY** - inicia o playback.

**LOOP** - faz o loop de uma seleção durante o playback.

**RECORD** - arma a função de gravação.

(19) **ENCODERS** - cada um desses codifi cadores sem-fim dentados tem um anel de 13 LEDs. Eles enviam dados MIDI ou MC, dependendo do modo selecionado, e eles também podem ser comutados entre 4 bancos usando os botões ENCODER BANK no modo MIDI.

- (1) **DISPLAY** Esta tela LCD retroiluminada possibilita a verifi cação rápida do status do teclado, edição de parâmetros, e navegação através de quatro menus principais: PRESETS, GLOBAL, EDIT, e PROGRAM CHANGE. Navegue pelos menus da tela, girando o botão DATA (aperte para selecionar) e os botões BACK e FWD. O contraste e brilho são ajustáveis através do uso do menu GLOBAL/DEVICE.
- (2) **PRESET** Este menu possibilita navegação rápida através dos presets atuais e seleção rápida através do codificador, com botão de pressão, DATA. Para editar (salvar, copiar, deletar, renomear) favor dirigir-se ao menu EDIT, onde também é possível visualizar uma lista geral de presets.

**GLOBAL** - Este menu possibilita a visualização e ajuste de recursos e propriedades, tais como: MIDI assignments, Pads, Faders, Encoders, Keyboard properties, e Device settings (ajustes de dispositivos) tais como contraste e brilho do LCD, e muitos outros recursos.

**EDIT** - Neste menu, é possível salvar, copiar, deletar e renomear presets, e editar vários itens e recursos adicionais, tais como o Arpeggiator, Note Repeat (para pads), Transpose (para teclado), e Keyboard Split.

- (3) **TIME DIVISION <<< / >>>** esses botões mudam o valor de note repeat e divisão de tempo de arpejo entre os valores disponíveis. O valor atual de divisão de tempo é exibido na tela.
- (4) **FADER TOUCH SHIFT e FOCUS** esses 2 botões modificam a função "touch" dos faders. Ao apertar e segurar SHIFT se tem um conjunto alternado de comandos Note ou CC para a função "touch" dos faders. FOCUS faz o mesmo, sem a necessidade de segurar o botão para baixo; pode-se alternar esse segundo modo de designação em on/off com o botão FOCUS. O comando alternado para cada fader é ajustado usando o menu GLOBAL/ MIDI/ CHANGE CONTROL, segurando o botão FADER SHIFT para baixo quando ajustar o Change Control.
- (20) **DRUM PADS** esses 8 pads de bateria retroiluminados têm sensibilidade de velocidade e pressão que possibilita a melhor performance de bateria e sample-loop. Eles podem enviar comandos de notas CC ou MIDI, e aftertouch continuamente variável. A designação de pad pode ser comutada entre 4 bancos no modo MIDI, usando os botões PAD BANK. Use o menu GLOBAL/PADS para ajustar a velocidade e designações aftertouch, e use o menu GLOBAL/ PADS/COLOR, para escolher entre as 16 cores retroiluminadas, individualmente para cada pad.
- [21] **F VELO** os pads enviam velocidade fixa (independente da força com a qual o pad é tocado). Você pode designar o valor de velocidade fixo desejado.

# **MOTÖR 61 / MOTÖR 49 Controls**

**V VELO** - os pads enviam uma mensagem de velocidade variável (dependendo da força com a qual o pad é tocado).

**D BEAT** - esse botão de batida dupla permite imitar o som do pedal duplo nos pads acionados. Esta função enviará, não apenas um comando de nota enquanto o pad é atingido, mas também quando ele é solto.

**REPEAT** - este botão oferece a possibilidade de se re-acionar um pad automaticamente. Se REPEAT estiver ativo e o pad for apertado e a pressão para baixo for mantida, o comando de nota designado será re-acionado repetidas vezes. A velocidade de re-acionamento pode ser controlada com os botões TIME DIVISION e o botão TEMPO (tap).

#### **PAINEL TRASEIRO**

- (22) EXPR esse jack de ¼" possibilita a conexão a um pedal de expressão, tipicamente um treadle pot. A operação desse pedal pode ser customizada usando o menu GLOBAL/MIDI/CHANGE CONTROL. Aperte o pedal quando o menu estiver esperando que você mova o controle desejado.
- (23) **SUSTAIN** esse jack de ¼" possibilita a conexão a um pedal de sustentação, tal como um interruptor normalmente aberto. A operação desse pedal pode ser customizada usando o menu GLOBAL/MIDI/CHANGE CONTROL. Aperte o pedal quando o menu estiver esperando que você mova o controle desejado.
- (24) **MIDI OUT** este jack DIN de 5 pinos é usado para enviar dados MIDI gerados pelo teclado MOTÖR para dispositivos externos.

(25) **MIDI THRU/MERGE** - essa porta pode ser operada em 2 modos – THRU ou MERGE. Isto é selecionável no menu GLOBAL/MIDI/MIDI THRU MODE:

> **MIDI THRU** - dados MIDI provenientes de dispositivos externos para o jack MIDI IN ou USB do teclado MOTÖR são enviados através do jack MIDI THRU. (dispositivos MIDI podem então comunicar-se com outros dispositivos MIDI sem os dados de saída MIDI do teclado MOTÖR.)

**MIDI MERGE** - dados MIDI provenientes de dispositivos externos indo para o jack MIDI IN ou USB do teclado MOTÖR, são combinados com os dados MIDI gerados pelo teclado MOTÖR, e enviados para fora do jack MIDI THRU.

- (26) **MIDI IN** é usado para enviar dados MIDI ao teclado MOTÖR que foi gerado por uma fonte externa. Geralmente, um sequenciador de hardware externo, um computador equipado com interface MIDI, etc.
- (27) **PORTA USB** Esse jack USB tipo B possibilita conexão a um computador. O teclado MOTÖR aparecerá como um dispositivo MIDI compatível com a classe USB, capaz de suportar MIDI in e out.

**USB MIDI IN** - aceita dados MIDI provenientes de um aplicativo.

**USB MIDI OUT** - é capaz de operar nos modos OUT, THRU, ou MERGE, selecionáveis através do menu GLOBAL/MIDI/USB OUT MODE.

- (28) **POWER INPUT** conecte apenas ao adaptador fornecido. Conecte o adaptador à sua fonte de alimentação AC local. Como alternativa, o teclado MOTÖR pode ser alimentado pelo USB. Nesta operação, ele recebe a alimentação da conexão USB com um computador, e os motores fader são desabilitados, e a iluminação da tela e botões são diminuídas para reduzir o consumo de energia.
- (29) **BOTÃO POWER** use para ligar e desligar o teclado MOTÖR. Somente ligue depois de todas as conexões terem sido feitas.

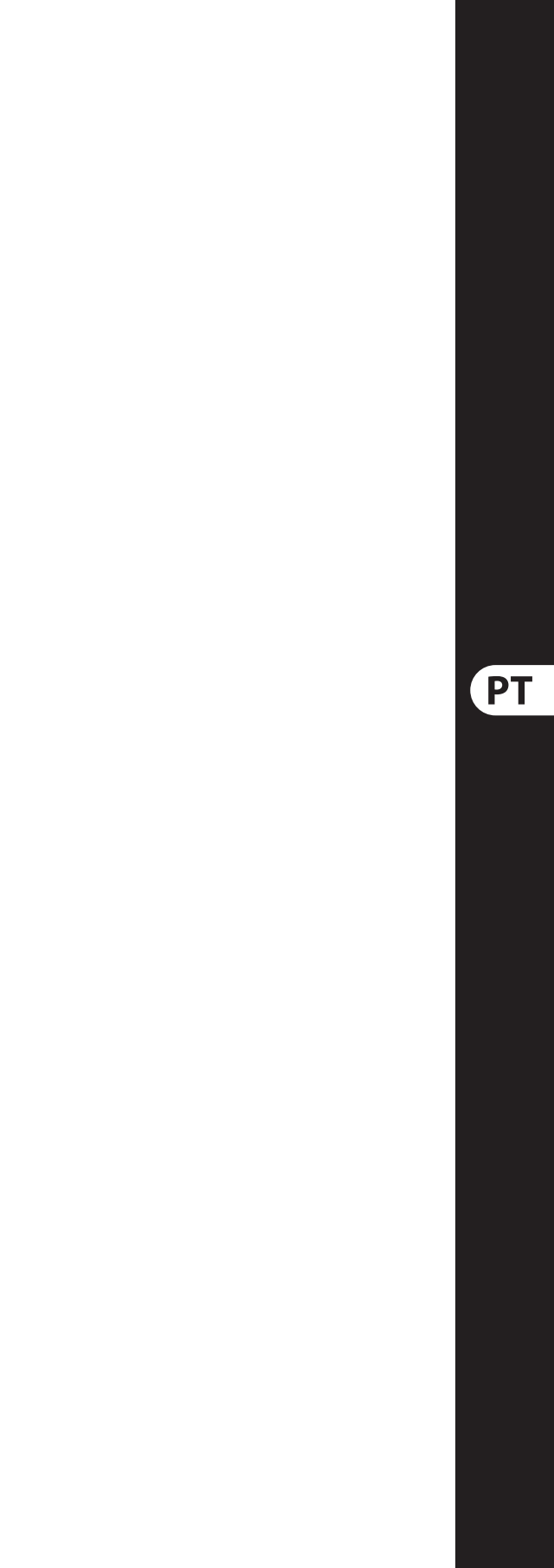

# **MOTÖR 61 / MOTÖR 49 Getting started**

# (EN) **Step 3: Getting started**

## (ES) **Paso 3: Puesta en marcha**

### **OVERVIEW**

This 'Getting Started Guide' will help you set up the MOTÖR keyboard controller and briefly introduce its capabilities. The MOTÖR keyboard controller allows you to control your virtual instruments and Digital Audio Workstation (DAW) with the accurate touch and feel of a high quality keyboard, 8 rotary encoders, 9 touch-sensitive motorized 60 mm faders, and 8 backlit drum pads with velocity and pressure sensitivity. Generally the MOTÖR keyboard will operate in standard MIDI mode with free assignments by the user and preset handling; alternatively, the MOTÖR keyboard can operate in MC mode.

In your DAW, find and select the MOTÖR keyboard controller as the MIDI device.

#### **SOFTWARE SET-UP**

The MOTÖR controller is a USB Class Compliant MIDI device, and so no driver installation is required.

#### **HARDWARE SETUP**

Make all the connections in your system. Apply power to the MOTÖR keyboard controller using the supplied power adapter only. Alternatively, it can be powered using the USB connection to a live computer, instead of using the power adapter. (In this operation, the fader motors are disabled, and the display and button LEDs are dimmed.) Turn on the power switch.

Save this in your DAW, so the MOTÖR keyboard controller mapping can be easily recalled. Make various copies so you can recall different configurations.

#### **SETTING UP**

Follow the instructions in your DAW to map the features of the MOTÖR keyboard controller to operate the various functions and controls of your DAW. For example, the MOTÖR faders can be mapped to the DAW track volume controls, the encoders can be mapped to the DAW pan controls, the master fader mapped to the DAW master volume, the various transport controls mapped to the DAW transport controls. For an example within a typical mapping procedure, select a DAW parameter (such as track 1 volume) then the DAW will wait for you to move the appropriate MOTÖR control (fader 1). Then repeat until all functions are correctly mapped.

Check that the latest firmware in your unit is up to date (see the GLOBAL/DEVICE/FIRMWARE menu of the display). If not, then updating the firmware will give you the latest enhancements. Visit our website behringer.com, and download the latest firmware from the MOTÖR product page.

Press and hold both OCTAVE buttons at the same time, while powering on the keyboard. A firmware update screen will appear and you can release both buttons. Run the firmware application on your computer, and the computer screen will explain the firmware update procedure.

Operate the MOTÖR controls and check that the DAW controls move accordingly. Repeat any mappings that are not working correctly.

Note that for assignments such as the faders, pads, or encoders of Bank 9-16 (for example), make sure that the Bank 9-16 is selected during mapping to the DAW, and similarly for other banks. For alternative assignments for Fader Touch, make sure the Fader Shift, or Fader Focus button is held down while mapping the Fader Touch to your DAW.

The GLOBAL and EDIT menus allow you to customize the MOTÖR keyboard controller to your liking. The GLOBAL/MIDI/CHANGE CONTROL allows you to customize any of the MOTÖR controls to suit your DAW and your preferences. Your changes can then be saved as a PRESET for easy recall, using the EDIT/PRESETS menu. Up to 64 presets can be saved, and a list of your presets is shown in the EDIT/PRESETS/PRESET OVERVIEW menu.

> Use los distintos controles del MOTÖR y verifique que los controles del DAW se mueven o cambian correctamente. Repita el proceso de asignación si detecta que alguno de los controles no funciona correctamente.

Tenga en cuenta esto para las asignaciones de los faders, parches o mandos giratorios del banco 9-16 (por ejemplo) y asegúrese de que haya elegido ese banco 9-16 durante la asignación de funciones del DAW, y actúe de la misma forma para el resto de bancos. Para una asignación de función alternativa (o secundaria) para el toque de fader, asegúrese de mantener pulsado el botón FADER SHIFT, o FADER FOCUS mientras realiza la asignación del toque de fader en su DAW. Almacene estos datos en su DAW para que pueda recargar con facilidad las asignaciones del teclado MOTÖR. Realice varias copias para que pueda recargar distintas configuraciones.

#### **FIRMWARE UPDATE**

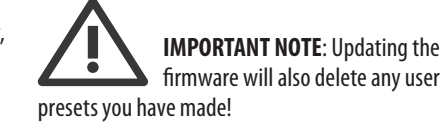

#### **RESUMEN**

Compruebe que el firmware instalado en su unidad sea la última versión disponible (verifíquelo en el menú GLOBAL/DEVICE/FIRMWARE). Si no lo es, la actualización de este firmware hará que tenga las últimas mejoras disponibles. Para ello, visite nuestra página web (behringer.com) y descárguese la última versión de firmware desde la página de producto del MOTÖR.

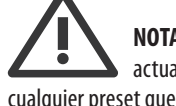

Este 'Manual de puesta en marcha' le ayudará a configurar su teclado controlador MOTÖR y le enseñará de forma resumida sus capacidades. El teclado controlador MOTÖR le permite controlar sus instrumentos virtuales y workstation de audio digital (DAW) gracias a la precisión y respuesta de su teclado de alta calidad, sus 8 mandos giratorios, 9 faders motorizados y sensibles al tacto de 60 mm de longitud y 8 parches de batería retroiluminados y con sensibilidad a la presión y la velocidad. Por lo general, el teclado MOTÖR funcionará en el modo MIDI standard con asignaciones libres y gestión de presets por parte del usuario; alternativamente, el teclado MOTÖR también puede funcionar en el modo MC.

#### **CONFIGURACIÓN DEL SOFTWARE**

El controlador MOTÖR es un dispositivo MIDI con capacidad USB, por lo que no requiere la instalación de ningún driver.

#### **CONFIGURACIÓN DEL HARDWARE**

Realice todas las conexiones de su sistema.

Conecte a la corriente su teclado controlador MOTÖR usando únicamente el adaptador incluido. De forma alternativa, esta unidad también puede recibir corriente a través de la conexión USB a un ordenador encendido. (En este caso, los motores de los faders quedan anulados y la iluminación de la pantalla y los pilotos de los botones es reducida). Encienda la unidad con el interruptor POWER.

#### **CONFIGURACIÓN**

En su DAW, localice y elija el teclado controlador MOTÖR como dispositivo MIDI.

Siga las instrucciones correspondientes en su DAW para mapear o asignar las funciones del teclado MOTÖR para que controlen las distintas funciones y botones de su DAW. Por ejemplo, puede asignar los faders del MOTÖR a los controles de volumen de pista del DAW, los mandos giratorios a los controles de panorama, el fader máster al volumen máster del DAW y los distintos controles de transporte a esos mismos controles del DAW. Como ejemplo de un proceso de asignación típico, elija un parámetro del DAW (como puede ser el volumen de la pista 1) y el DAW esperará a que mueva el control adecuado del MOTÖR (fader 1). Repita después este mismo proceso hasta que haya asignado todas las funciones que quiera.

Los menús GLOBAL y EDIT le permiten personalizar el comportamiento del teclado controlador MOTÖR de acuerdo a sus gustos.

El menú GLOBAL/MIDI/CHANGE CONTROL le permite personalizar cualquiera de los controles del MOTÖR para adaptarlo a su DAW y a sus gustos personales. Posteriormente puede almacenar esos cambios como un PRESET para que pueda recargarlo fácilmente, usando para ello el menú EDIT/ PRESETS. Puede almacenar hasta 64 presets y encontrará un listado con un resumen de todos ellos en el menú EDIT/PRESETS/ PRESET OVERVIEW.

### **ACTUALIZACIÓN DEL FIRMWARE**

**NOTA IMPORTANTE**: ¡El proceso de actualización del firmware eliminará cualquier preset que hubiese creado previamente!

Mantenga pulsados a la vez los dos botones OCTAVE mientras enciende el teclado. Aparecerá una pantalla de actualización de firmware, tras lo cual podrá dejar de pulsar ambos botones. Ejecute entonces en su ordenador la aplicación de actualización y en la pantalla del ordenador aparecerán los pasos a seguir.

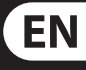

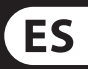

# **MOTÖR 61 / MOTÖR 49 Getting started**

# (FR) **Etape 3 : Mise en oeuvre**

## (DE) **Schritt 3: Erste Schritte**

### **APERÇU**

Ce guide de démarrage rapide va vous aider à mettre en œuvre le clavier MOTÖR et vous présenter brièvement ses capacités. Le MOTÖR permet de contrôler vos instruments virtuels et votre séquenceur audionumérique avec précision grâce à son clavier de grande qualité, ses 8 encodeurs rotatifs, ses 9 Faders tactiles motorisés de 60 mm et ses 8 pads rétroéclairés sensibles à la pression et à la vélocité. Généralement, le clavier MOTÖR est utilisé en mode MIDI, permettant à l'utilisateur d'établir lui-même les différentes assignations et les réglages des presets ; alternativement, le MOTÖR peut fonctionner en mode MC.

#### **CONFIGURATION LOGICIELLE**

Le clavier MOTÖR est un appareil MIDI USB reconnu nativement, il n'est donc nécessaire d'installer aucun pilote.

#### **CONFIGURATION MATÉRIELLE**

Effectuez toutes les connexions de votre système.

Suivez les instructions de votre logiciel afin d'assigner l'appareil aux différentes fonctions proposées. Par exemple, les Faders du MOTÖR peuvent être assignés aux réglages de volume des pistes du séquenceur, les encodeurs aux réglages de panoramique, le Fader principal au volume général et les touches de transport aux fonctions de lecture/enregistrement. Au cours d'une procédure d'assignation standard, vous devez sélectionner un paramètre du séquenceur (par exemple, le volume de la piste 1), puis vous devez actionner le contrôleur approprié du MOTÖR (le Fader 1). Répétez cette opération jusqu'à ce que tous les paramètres soient assignés correctement.

Remarque : si vous souhaitez assigner, par exemple, les Faders, pads ou encodeurs de la banque 9-16, assurez-vous que la banque 9-16 est bien sélectionnée durant la procédure d'assignation, et opérez de la même manière pour les autres banques. Pour les assignations alternatives de la fonction tactile des Faders, veillez à bien maintenir la touche FADER SHIFT ou FADER FOCUS enfoncée lors de l'assignation dans le séquenceur. Sauvegardez la configuration depuis votre séquenceur afin de pouvoir rappeler facilement l'assignation du clavier MÖTOR. Effectuez plusieurs copies afin de sauvegarder plusieurs configurations.

Reliez le clavier MOTÖR à une prise secteur en utilisant uniquement l'adaptateur secteur fourni. L'appareil peut également être alimenté par connexion USB avec un ordinateur placé sous tension. (Lorsque le clavier est alimenté par USB, le système de motorisation des Faders est désactivé et le rétroéclairage de l'écran et des boutons est atténué.) Appuyez sur l'interrupteur de mise sous tension.

#### **MISE EN OEUVRE**

À partir de votre logiciel audionumérique, sélectionnez le clavier MOTÖR comme périphérique MIDI.

Actionnez les contrôleurs du MOTÖR pour vérifier que les paramètres du séquenceur sont correctement assignés. Réitérez l'opération pour toute assignation incorrecte.

Diese "Erste Schritte"-Anleitung hilft Ihnen beim Einrichten des MOTÖR Keyboard Controllers und stellt seine Fähigkeiten kurz vor. Mit dem MOTÖR Keyboard Controller steuern Sie Ihre virtuellen Instrumente und Ihre Digital Audio Workstation (DAW) mit dem präzisen Touch & Feel einer hochwertigen Tastatur, 8 Drehreglern, 9 berührungsempfindlichen motorisierten 60 mm-Fadern und 8 anschlagdynamischen, druckempfindlichen und hintergrundbeleuchteten Drumpads. Normalerweise wird das MOTÖR Keyboard im standard MIDI-Modus mit nutzerdefi nierbarer Zuweisung und freiem Preset-Handling betrieben. Alternativ lässt sich das MOTÖR Keyboard auch im MC-Modus betreiben.

Les menus GLOBAL et EDIT vous permettent de personnaliser les paramètres du clavier MOTÖR à votre guise.

Le menu GLOBAL/MIDI/CHANGE CONTROL permet d'adapter les réglages du MOTÖR à votre séquenceur et à vos préférences. Les modifications peuvent être sauvegardées en tant que PRESET afin d'être rappelées facilement avec le menu EDIT/ PRESETS. 64 presets sont enregistrables et une liste de vos presets apparaît dans le menu EDIT/PRESETS/ PRESET OVERVIEW.

#### **MISE À JOUR DU FIRMWARE**

Vérifiez que le firmware de votre appareil est bien à jour via le menu GLOBAL/DEVICE/FIRMWARE. Si ce n'est pas le cas, vous devez le mettre à jour afin de bénéficier des améliorations les plus récentes. Consultez le site behringer.com pour télécharger le dernier firmware depuis la page produit du MOTÖR.

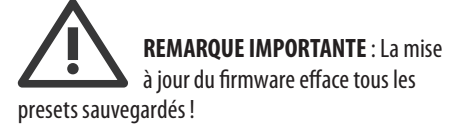

Maintenez les deux touches OCTAVE enfoncées simultanément lors de la mise sous tension du clavier. Un message de mise à jour du firmware apparaît à l'écran et vous pouvez alors relâcher les touches. Lancez l'application du firmware sur votre ordinateur ; suivez la procédure de mise à jour du firmware apparaissant alors sur l'écran de l'ordinateur.

#### **ÜBERSICHT**

#### **TREIBER EINRICHTEN**

Der MOTÖR Controller ist ein USBstandardkonformes MIDI-Gerät, für das keine Treiber installiert werden müssen.

#### **HARDWARE EINRICHTEN**

Schließen Sie zunächst alle Geräte an.

Versorgen Sie das MOTÖR Keyboard nur über den mitgelieferten Netzadapter mit Spannung. An Stelle des Netzadapters kann man das MOTÖR auch über die USB-Verbindung zu einem eingeschalteten Computer mit Spannung versorgen. (Bei dieser Betriebsart werden die Fader-Motoren deaktiviert sowie Display und Taster-LEDs gedimmt.) Betätigen Sie den Netzschalter.

#### **SOFTWARE EINRICHTEN**

Wählen Sie in Ihrer DAW den MOTÖR Keyboard Controller als MIDI-Gerät.

Gehen Sie nach den Anleitungen Ihrer DAW vor, um die Funktionen des MOTÖR Keyboard Controllers den verschiedenen Funktionen und Reglern Ihrer DAW zuzuweisen (Mapping). Beispiel: Man kann die MOTÖR-Fader den Track Volume-Reglern der DAW, die Drehregler den Pan-Reglern der DAW, den Master Fader dem Master Volume der DAW und die verschiedenen Transportregler den Transportreglern der DAW zuweisen. Bei einem typischen Mapping-Verfahren wählen Sie beispielsweise einen DAW-Parameter (etwa Track 1 Volume), woraufhin die DAW von Ihnen erwartet, dass Sie den entsprechenden MOTÖR-Regler (Fader 1) bewegen. Wiederholen Sie das Verfahren, bis alle Funktionen korrekt gemappt sind.

Betätigen Sie die MOTÖR-Regler und prüfen Sie, ob sich die DAW-Regler entsprechend bewegen. Wiederholen Sie alle Mappings, die nicht korrekt funktionieren.

Hinweis: Bei Zuordnungen der Fader, Pads oder Drehregler der Bank 9 - 16 (zum Beispiel) müssen Sie darauf achten, dass beim Mapping zur DAW auch Bank 9 - 16 gewählt ist. Das gleiche gilt für andere Bänke. Bei alternativen Zuweisungen zu Fader Touch müssen Sie darauf achten, dass die FADER SHIFT- oder FADER FOCUS-Taste gedrückt gehalten wird, während Fader Touch auf Ihre DAW gemappt wird. Speichern Sie alles in Ihrer DAW, damit sich das MOTÖR Keyboard Controller Mapping einfach wiederherstellen lässt. Erstellen Sie verschiedene Kopien, damit Sie unterschiedliche Konfigurationen aufrufen können.

Mit den GLOBAL- und EDIT-Menüs kann man den MOTÖR Keyboard Controller an seine persönlichen Vorstellungen anpassen.

Mit GLOBAL/MIDI/CHANGE CONTROL kann man beliebige MOTÖR-Regler an die DAW und an eigene Vorlieben anpassen. Die Änderungen lassen sich dann mit dem EDIT/PRESETS-Menü als PRESET speichern und einfach bei Bedarf neu laden. Man kann bis zu 64 Presets speichern und sich eine Liste der Presets im EDIT/PRESETS/ PRESET OVERVIEW-Menü anzeigen lassen.

#### **FIRMWARE UPDATE**

Prüfen Sie, ob die Firmware Ihres Geräts auf dem neuesten Stand ist (siehe GLOBAL/DEVICE/ FIRMWARE-Menü auf dem Display). Falls nicht, sollten Sie durch eine Aktualisierung der Firmware die neuesten Verbesserungen nutzen. Besuchen Sie unsere Website behringer.com und laden Sie die neueste Firmware von der MOTÖR-Produktseite herunter.

#### **WICHTIGER HINWEIS**: Bei einem Firmware-Update werden auch alle selbst erstellten Presets gelöscht!

Halten Sie beim Einschalten des Keyboards beide OCTAVE-Tasten gedrückt. Wenn der Firmware Update-Bildschirm erscheint, können Sie beide Tasten loslassen. Starten Sie die Firmware-Applikation auf Ihrem Computer, woraufhin Sie auf dem Computerbildschirm durch das Firmware Update-Verfahren geführt werden.

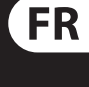

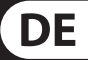

# **MOTÖR 61 / MOTÖR 49 Getting started**

# (PT) **Passo 3: Primeiros Passos**

#### **VISÃO GERAL**

Este 'Guia de Primeiros Passos o ajudará a configurar seu controlador de teclado MOTÖR e brevemente introduzir suas capacidades. O controlador de tecaldo MOTÖR possibilita controle virtual de instrumentos e Digital Audio Workstation (DAW) com o toque a e sensação precisa de um teclado de alta qualidade, 8 codificadores rotativos, 9 faders de 60 mm motorizados sensíveis ao toque, e 8 pads de bateria retroiluminados sensíveis à velocidade e pressão. Geralmente o teclado MOTÖR keyboard opera em modo MIDI padrão com designações livres feitas pelo usuário e manipulação de preset; de forma alternativa, o teclado MOTÖR pode operar em modo MC.

#### **CONFIGURAÇÃO DE SOFTWARE**

O controlador MOTÖR é um dispositivo MIDI compatível com a Classe USB, então não é necessária a instalação de driver algum.

#### **CONFIGURAÇÃO DE HARDWARE**

Faça todas as conexões no seu sistema.

Opere os controles MOTÖR e verifique se os controles DAW se movem adequadamente. Repita qualquer mapeamento que não esteja funcionando corretamente.

Note que para designações tais como faders, pads, ou codificadores do Bank 9-16 (por exemplo), deve-se ter certeza de que Bank 9-16 esteja selecionado durante o mapeamento do DAW, e de forma similar em outros bancos. Como designações alternativas para Fader Touch, certifique-se de que o botão FADER SHIFT, ou FADER FOCUS esteja pressionado para baixo enquanto o mapeamento do Fader Touch para o seu DAW está sendo feito. Salve isso no seu DAW, para que o mapeamento do controlador de teclado MOTÖR possa ser facilmente evocado. Faça varias cópias para que você possa evocar configurações diferentes.

Somente alimente o controlador do teclado MOTÖR usando o adaptador fornecido. De forma alternativa, ele pode ser alimentado usando a conexão USB com um computador, em vez de se usar o adaptador. (Nesta operação, os motores do fader são desabilitados, e a iluminação dos LEDs da tela e do botão diminui.) Ligue o botão power.

#### **CONFIGURAÇÃO**

No seu DAW, encontre e selecione o controlador de teclado MOTÖR como o dispositivo MIDI.

Siga as instruções do seu DAW para mapear os recursos do controlador de teclado MOTÖR para operar as várias funções e controles do seu DAW. Por exemplo, os faders MOTÖR podem ser mapeados aos controles de volume de faixa DAW, os codificadores podem ser mapeados para controles pan do DAW, o master fader mapeado ao master volume do DAW, os vários controles de transporte mapeados aos controles de transporte DAW. Por exemplo, dentro de um procedimento de mapeamento típico, selecione um parâmetro DAW (tal como volume da faixa 1) então o DAW vai esperar que você mexa no controle do MOTÖR apropriado (fader 1). Depois disso, repita esse procedimento até que todas as funções sejam corretamente mapeadas.

Verifique se o firmware na sua unidade está atualizado (verifique o menu GLOBAL/DEVICE/ FIRMWARE da tela). Se não estiver, ao fazer a atualização do firmware você terá acesso aos últimos aprimoramentos. Acesse o website behringer.com, e faça o download da última versão de firmware da página de produto do MOTÖR.

Aperte e segure ambos os botões OCTAVE ao mesmo tempo, enquanto alimenta o teclado. Uma tela de atualização de firmware aparecerá e você poderá soltar ambos os botões. Rode o aplicativo de firmware no seu computador, e a tela do computador explicará o procedimento de atualização de firmware.

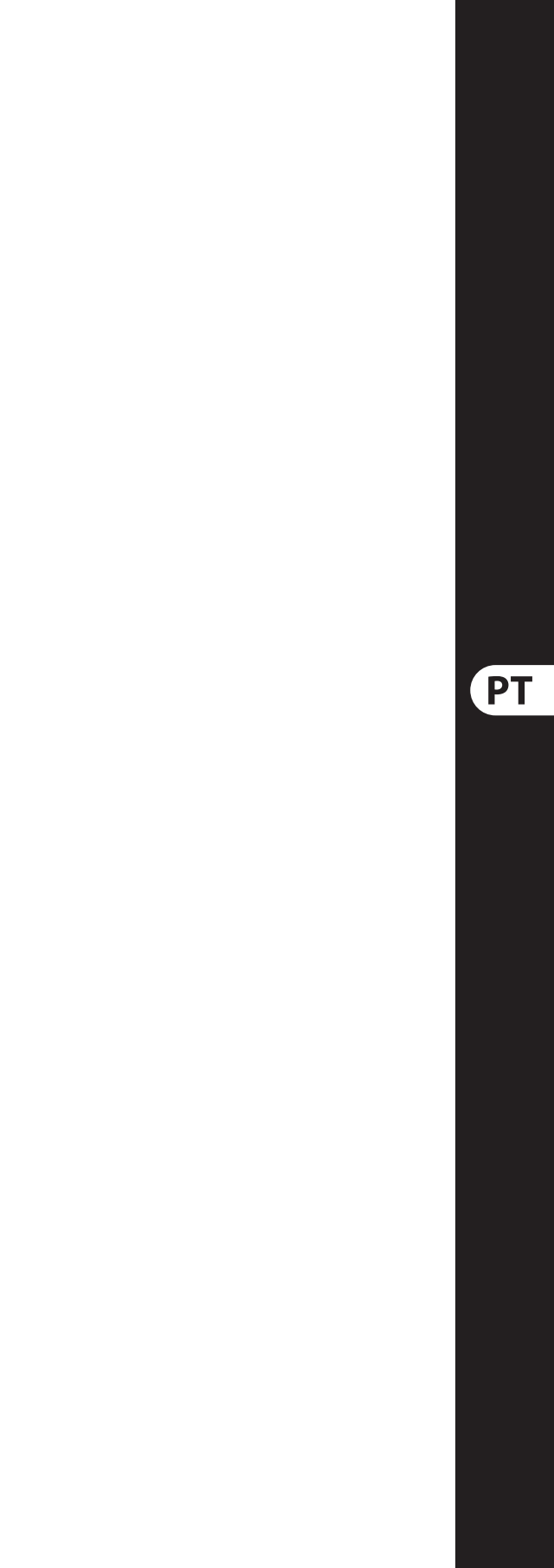

Os menus GLOBAL e EDIT possibilitam a customização do controlador de teclado MOTÖR de acordo com seu gosto.

O CONTROLE GLOBAL/MIDI/CHANGE possibilita a customização de qualquer um dos controles MOTÖR para que se adequem a suas preferências DAW. Suas modifi cações podem ser salvas como um PRESET para fácil evocação, usando o menu EDIT/ PRESETS. Podem ser salvos até 64 presets, e uma lista dos seus presets será exibida no menu EDIT/PRESETS/ PRESET OVERVIEW.

#### **ATUALIZAÇÃO DE FIRMWARE**

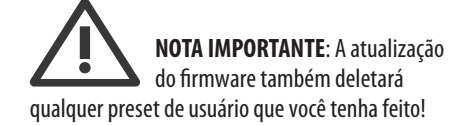

# **MOTÖR 61 / MOTÖR 49 Display Menus**

If you move the Expression Pedal, while in this CHANGE CONTROL menu, you can choose it to send a CC message, or to operate as one of the following: an expression pedal, pitch bend, mod wheel, or volume control.

- **1. PAD VELOCITY** select from three pad-velocity options (Soft, Medium, and Hard).
- **2. FIXED VELOCITY** select the desired fixed velocity fom 0 to 127.
- **3. AFTER TOUCH SENSITIVITY**  select the desired sensitivity from OFF, 1 to 10. Always select OFF if not needed (reduces MIDI traffic).
- **4. COLOR** Select a pad and then choose from 16 possible backlight colors. Each pad can be a different color.
- If you press the Sustain Pedal, you can choose it to send a CC message, Note message, or to operate as one of the following: sustain pedal, play/stop, record on/off, Arpeggiator on/off, or Arp Latch.
- **5. MIDI THRU MODE** select the MIDI MERGE/ THRU port to be THRU or MERGE.
- **6. USB OUT MODE** select between OUT, THRU, and MERGE operation.
- **7. TRANSPORT MODE** rotate the DATA knob to select the assignment of the transport buttons from: MMC, MIDI, MMC+MIDI, MIDI Control, or MIDI Note.

#### **PADS**

#### **FADERS**

- **1. MOTOR ON/OFF** turns the fader motors on or off .
- **2. TOUCH ON/OFF** turns the fader touch sensitivity on or off.
- **3. MOTOR CALIBRATE** starts a routine to calibrate the fader motors, and the faders will slide up and down once. This is the same as when the MOTÖR keyboard is turned on. (It only happens if the MOTÖR keyboard is powered by the supplied power adapter.)
- **4. MOTOR CONSISTENCY** this concerns smoothness and mechanical noise reduction when controlling the motors. This menu lets you choose between consistency ON or OFF.

### **ENCODERS**

- **1. ACCELERATION** changes the response curve of the encoder output from 0 (no acceleration), to 10 (maximum acceleration applied).
- **2. LED RING MODE**  move an encoder to select it, and then choose from 5 different illumination 5. modes of the LED ring: Single, Pan, Fan, Spread, Trim. Each encoder can have a different LED ring mode. Choose a display mode that suits
- **1. SAVE/COPY PRESET** save the current preset to its current number, or copy to a different number from 1 to 64.
- **2. DELETE PRESET** delete the current preset.
- **3. RENAME PRESET** rotate the DATA knob to select letters, then press to move to the next space. Repeat until the title looks good. Press the FWD button to save and exit.
- **4. PRESET OVERVIEW** lists all 64 preset locations (8 at a time), including "Empty" presets (free memory places). Turn the DATA knob to select, and press the knob to load a desired preset. Note: Empty presets cannot be loaded.
- **SYSEX TX** allows you to send ALL presets or a SINGLE preset to your computer via the USB connection. Use the DATA knob to select YES or NO.

your use of the encoders, for example you could be using some as trim controls, and some as pan controls.

This only affects the keyboard, allowing keys that are pressed to be turned into tempo-synchronized sequences. The arpeggiator cycles through the notes being held by the user, in a certain order, based on the Style variable:

#### **KEYBOARD**

- **1. VELOCITY SENSITIVITY** select from four keyboard sensitivity options (Off, Soft, Medium, and Hard). If OFF is selected, then you can adjust the FIXED VELOCITY from 0 to 127.
- **2. KEY AFTERTOUCH** select the desired aftertouch sensitivity from OFF, 1 to 10. Always select OFF if not needed (reduces MIDI traffic). The higher the aftertouch number you choose, the more extreme the variations in the aftertouch value as you change the pressure.

#### **DEVICE**

- **1. FIRMWARE INFO** displays the current firmware version.
- **2. LCD CONTRAST** changes the contrast setting of the LCD screen. The display can also be negative (setting 0).
- **3. POWER SAVING** allows you to switch on the same mode which is standard in USB bus power mode (if no power adapter is connected and power is provided from computer via USB). When ON, it disables fader motors, fader touch, and dims all LEDs and the display.
- **4. BRIGHTNESS** adjust the LCD backlight and LED brightness.
- **5. RESET SETTINGS** this will reset all presets and global settings. Caution: Use this carefully as all of your saved presets will be erased and the global settings set to their default factory value.

The pad note repeat function is selected by pressing the REPEAT button next to the pads. It allows you to hold down a pad, and trigger the note output multiple times, as long as the pad remains pressed. 7. Select NUMBER – (Program Change This menu allows you to adjust the pad note repeat effects.

## **EDIT MENU**

### **PRESETS**

This shifts the keyboard note values up or down by semitones. Turn the DATA knob to change the value through a range of  $\pm 12$  semitones.

- **1. SPLIT ON/OFF** turns the keyboard split on or off and select the lower octave from -5 to  $+5$ .
- **2. SET UP SPLIT** select the split point of the keyboard by pressing the desired key on the keyboard. Then select the lower MIDI channel from 1 to 16, and select the lower octave fom  $-5$  to  $+5$ .

This menu assigns fixed program change commands to the pads. The following steps are available for each pad (in each PAD BANK):

#### **ARPEGGIATOR**

#### **1. STYLE**

 **1. UP** – notes play from lowest held to highest, no matter what order keys are pressed.  **2. DOWN** – notes play from highest held to lowest, no matter what order keys are pressed.  **3. ORDER** – notes play in the order keys were pressed.

 **4. INCLUDE** – notes play from lowest to highest and back down. End notes are re-triggered at the direction change.

 **5. EXCLUDE** – notes play from lowest to highest and back down. End notes are not re-triggered at the direction change.

 **6. RANDOM** – notes play in random order, no matter what order the keys are pressed (may include retriggering of notes).

 **7. CHORD** – All held notes play at the same time (polyphonic). All notes play in a chord, and repeated according to the arpeggiator timing variables. All except CHORD are monophonic sequences.

#### **2. GATE**

**NOTE GATE** – select how long notes play by turning the DATA knob. The longer the gate time (shown in musical notation), the longer the notes are held. The display bar also indicates where the different note values (1/16T, 1/8, etc.) are placed.

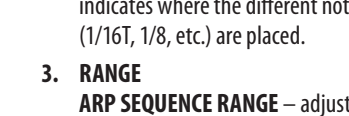

Note: Continuous controls have CC assignment only, but press/touch elements, such as transport buttons, pads, the sustain switch or the fader touch function, have 2 options, either CTRL CHNG or NOTE MESSAGE with different menu options

- **ARP SEQUENCE RANGE** adjusts the octave range of the arpeggiator notes. Range goes from 0 (only the pressed notes are repeated) to  $+3$  (arpeggio notes go over  $+3$  octaves).
- **4. SWING**
- **ALL** the arpeggiator is applied to the entire keyboard, regardless of any split. **RIGHT SIDE ONLY** – the arpeggiator is applied to the right hand side of the keyboard split. **LEFT SIDE ONLY** – the arpeggiator is only applied to the left hand side of the keyboard split. NOTE: RIGHT SIDE ONLY or LEFT SIDE ONLY only operate if the KEYBOARD SPLIT has been set
- - **ARP SWING AMOUNT** Swing moves the even notes in the sequence by a certain number of milliseconds. Higher values lengthen the interval between odd and even notes, even-toodd intervals are correspondingly shortened.
- **5. SPLIT** to ON. See the KEYBOARD SPLIT section

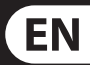

#### **PAD NOTE REPEAT**

- **1. GATE** the longer the gate time (shown in musical notation), the longer the repeat notes are held.
- **2. SWING** Swing moves the even notes in the Note Repeat sequence by a certain number of milliseconds.
	- **3. BUTTON BEHAVIOR** toggles the REPEAT button between LATCH and MOMENTARY action.

#### **TRANSPOSE**

#### **KEYBOARD SPLIT**

This splits the keyboard's MIDI output, allowing playback of multiple instruments (such as a bass on the left hand and strings on the right).

> NOTE: The upper part uses the GLOBAL MIDI channel.

# **P.CHNG MENU**

There are 2 options: PAD ASSIGN or SINGLE SEND

#### **PAD ASSIGN**

- 1. Select PAD press the PAD you would like to assign a program change command to.
- 2. MIDI OUT select from USB+MIDI, MIDI, or USB.
- 3. MIDI CHAN select the MIDI channel on which the program change command should be sent. Choose from 1 to 16, ALL, GLOBAL Channel, or OFF.
- 4. Select TYPE you can send a simple program change command (PGM CHNG) or a program change in a specific sound bank (BANK+PGM CHNG).

- 5. Select MSB (if BANK+PGM CHNG had been selected in step 4).
- 6. Select LSB (if BANK+PGM CHNG had been selected in step 4).
- command 0-127).
- 8. Select FIX if a single specific sound should be sent out, INC or DEC if each pad press should step upwards or downwards in the sound bank.

After a program change command has been assigned to a pad using these options, it can be sent as follows: Press the P.CHNG button and press the pad (or the appropriate BANK and then the pad), and the command will be sent. You can also press other pads at this time. Press PRESET, GLOBAL, or EDIT buttons to return the pad to its original operation.

### **SINGLE SEND**

This allows you to set up a single program change message and send it instantly to an attached DAW or synth. Follow these steps to set up a single send:

- 1. Select PGM CHNG, or BANK+PGM CHNG.
- 2. Select MIDI OUT port (USB+MIDI, MIDI, USB).
- 3. Select MIDI CHANNEL (1-16, ALL, GLOBAL CH, OFF).
- 4. Select MSB (if BANK+PGM CHNG had been selected in step 1).
- 5. Select LSB (if BANK+PGM CHNG had been selected in step 1).
- 6. Select NUMBER (Program Change command 0-127).
- 7. Press DATA knob to confirm, and press again to send this single program change command.
- 8. Press P CHNG button to return to the main menu, where you can make settings for an additional single program change to send out. Alternatively press PRESET (or any other MAIN MENU button, apart from P. CHNG) to return to the original pad operation.

## **PRESET MENU**

This is the default screen when the keyboard is turned on. It shows the currently-selected preset's number and name, the last sent MIDI event, the octave, current Tempo BPM, time division value, velocity/ aftertouch meter, MIDI or MC mode, and MIDI channel.

First press the DATA knob, then turn the knob to scroll through the available (non empty) preset names, then press again to select the desired preset.

NOTE: You can only select/scroll through presets, if any user presets have previously been created. To do so, save/copy a preset using the EDIT\PRESETS\ SAVE/COPY PRESET menu.

The MOTÖR keyboard comes with 64 memory places for your own user presets with individual naming.

You can see a list of all presets in the EDIT menu: EDIT\PRESETS\PRESET OVERVIEW.

## **GLOBAL MENU**

#### **MIDI**

- **1. MIDI PANIC** use this if your host software is suffering from stuck notes or synchronization issues.
- **2. GLOBAL CHANNEL** select the global MIDI channel, from 1 to 16.
- **3. MIDI CLOCK** set the BPM-based features (arpeggiator, note repeat) to run off the internal clock, an external MIDI clock, or an external USB clock.
- **4. CHANGE CONTROL** this is only active in MIDI mode: Move a desired control such as a fader, encoder, pad, foot control, mod wheel, or transport button, and then change its parameters:

**MIDI OUT** – select from MIDI, USB, or USB+MIDI.

**MIDI CH** – select from 1-16, ALL, GLOBAL CH, or OFF

**CC NUM** – from 0-127 (there will be a warning if this is already in use)

**SET START VALUE** – from 0 to 127

**SET END VALUE** – from 0 to 127

# **EN** MC Mode Assignment Table

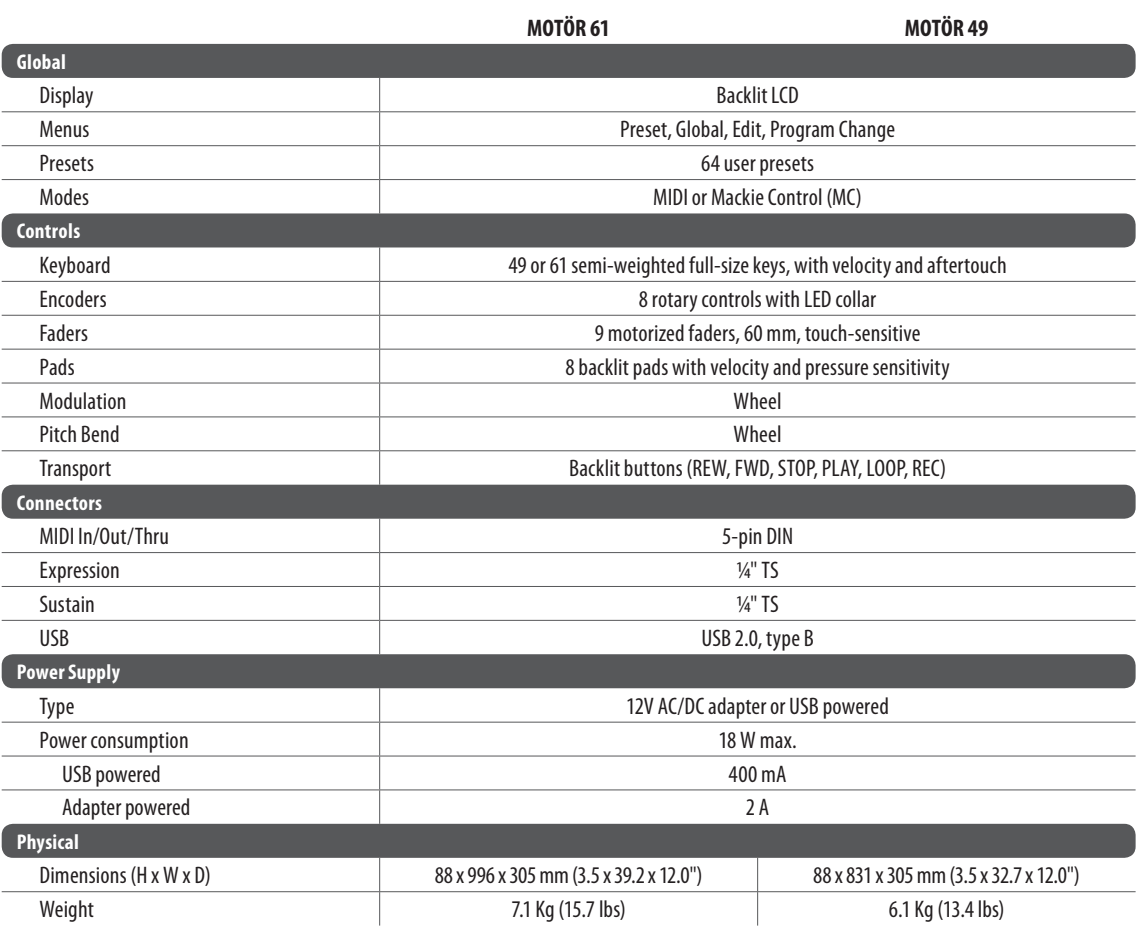

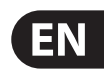

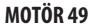

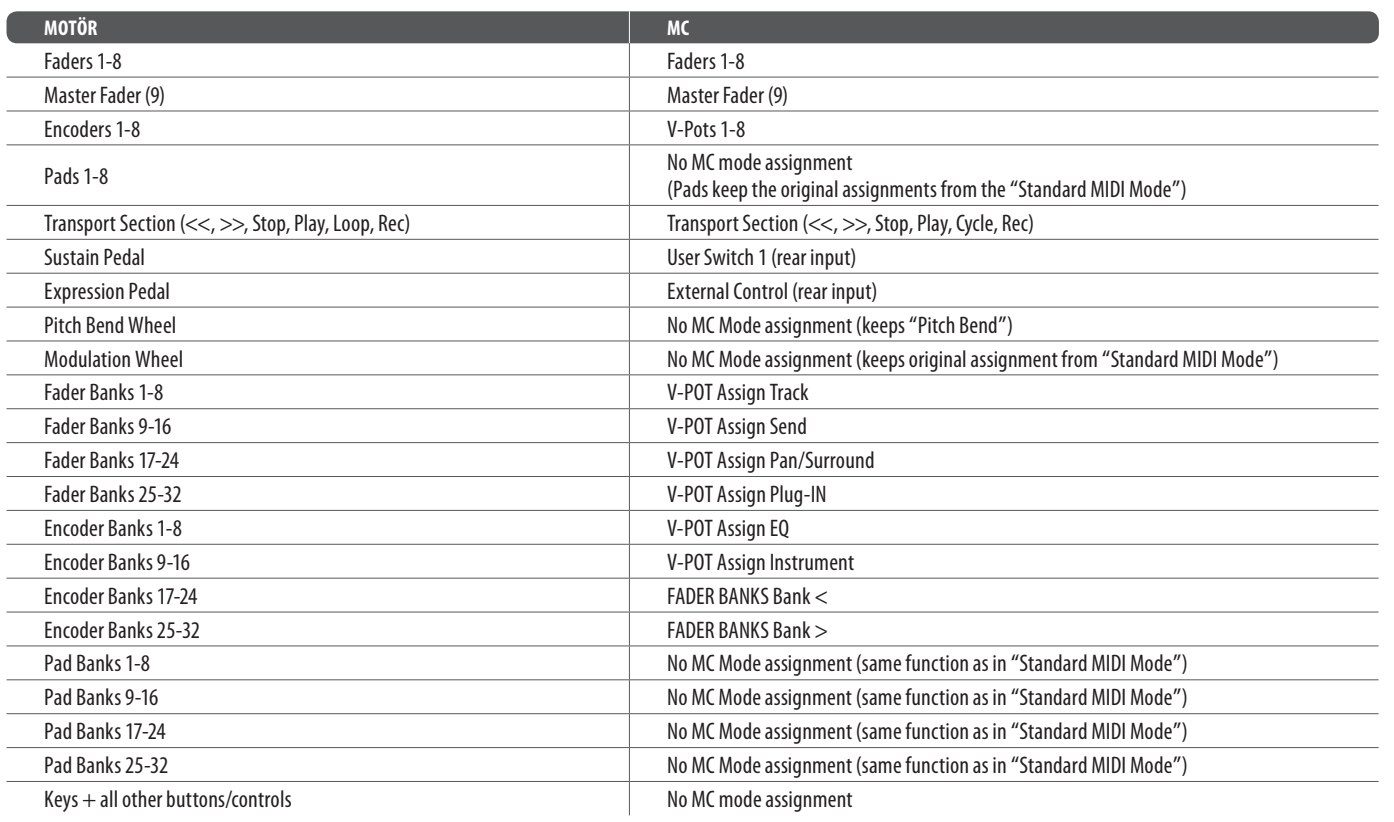

# **Specifications**

# **FEDERAL COMMUNICATIONS COMMISSION COMPLIANCE INFORMATION**

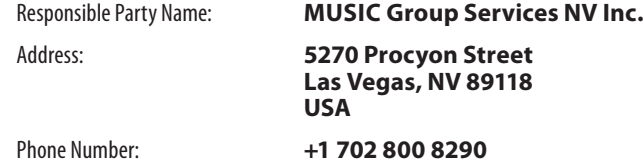

### **MOTÖR 61 / MOTÖR 49**

complies with the FCC rules as mentioned in the following paragraph:

This equipment has been tested and found to comply with the limits for a Class B digital device, pursuant to part 15 of the FCC Rules. These limits are designed to provide reasonable protection against harmful interference in a residential installation. This equipment generates, uses and can radiate radio frequency energy and, if not installed and used in accordance with the instructions, may cause harmful interference to radio communications. However, there is no guarantee that interference will not occur in a particular installation. If this equipment does cause harmful interference to radio or television reception, which can be determined by turning the equipment off and on, the user is encouraged to try to correct the interference by one or more of the following measures:

Changes or modifications to the equipment not expressly approved by MUSIC Group can void the user's authority to use the equipment.

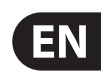

## **Other important information** EN)

**ES** 

- **•** Reorient or relocate the receiving antenna
- **•** Increase the separation between the equipment and receiver
- Connect the equipment into an outlet on a circuit different from that to which the receiver is connected
- **•** Consult the dealer or an experienced radio/TV technician for help

you may contact the MUSIC Group Authorized Fulfiller for your country listed under "Support" at behringer.com. Should your country not be listed, please check if your problem can be dealt with by our "Online Support" which may also be found under "Support" at behringer.com. Alternatively, please submit an online warranty claim at behringer.com BEFORE returning the product.

> This device complies with Part 15 of the FCC rules. Operation is subject to the following two conditions:

(1) this device may not cause harmful interference, and (2) this device must accept any interference received, including interference that may cause undesired operation.

### **Important information:**

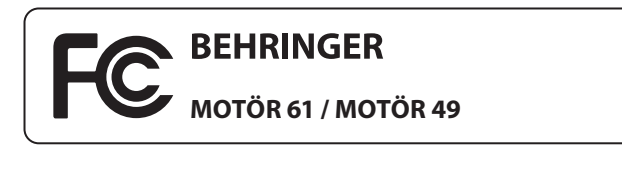

**3. Conexiones de corriente.** Antes de enchufar este aparato a una salida de corriente, asegúrese de que dicha salida sea del voltaje adecuado para su modelo concreto. En caso de que deba sustituir un fusible quemado, deberá hacerlo por otro de idénticas especificaciones, sin excepción.

**1. Register online.** Please register your new MUSIC Group equipment right after you purchase it by visiting behringer.com. Registering your purchase using our simple online form helps us to process your repair claims more quickly and efficiently. Also, read the terms and conditions of our warranty, if applicable.

**2. Malfunction.** Should your MUSIC Group Authorized Reseller not be located in your vicinity,

**FR** 

**1. Online registrieren.** Bitte registrieren Sie Ihr neues MUSIC Group-Gerät direkt nach dem Kauf auf der Website behringer.com. Wenn Sie Ihren Kauf mit unserem einfachen online Formular registrieren, können wir Ihre Reparaturansprüche schneller und effizienter bearbeiten. Lesen Sie bitte auch unsere Garantiebedingungen, falls zutreffend.

**3. Power Connections.** Before plugging the unit into a power socket, please make sure you are using the correct mains voltage for your particular model. Faulty fuses must be replaced with fuses of the same type and rating without exception.

**1. Registro online.** Le recomendamos que registre su nuevo aparato MUSIC Group justo después de su compra accediendo a la página web behringer.com. El registro de su compra a través de nuestro sencillo sistema online nos ayudará a resolver cualquier incidencia que se presente a la mayor brevedad posible. Además, aproveche para leer los términos y condiciones de nuestra garantía, si es aplicable en su caso.

**1. Registre-se online.** Por favor, registre seu novo equipamento MUSIC Group logo após a compra visitando o site behringer.com Registrar sua compra usando nosso simples formulário online nos ajuda a processar seus pedidos de reparos com maior rapidez e efi ciência. Além disso, leia nossos termos e condições de garantia, caso seja necessário.

**2. Averías.** En el caso de que no exista un distribuidor MUSIC Group en las inmediaciones, puede ponerse en contacto con el distribuidor MUSIC Group de su país, que encontrará dentro del apartado "Support" de nuestra página web behringer.com. En caso de que su país no aparezca en ese listado, acceda a la sección "Online Support" (que también encontrará dentro del apartado "Support" de nuestra página web) y compruebe si su problema aparece descrito y solucionado allí. De forma alternativa, envíenos a través de la página web una solicitud online de soporte en periodo de garantía ANTES de devolvernos el aparato.

#### EN. **Important information**

#### ES. **Aspectos importantes**

#### **FR Informations importantes**

**1. Enregistrez-vous en ligne.** Prenez le temps d'enregistrer votre produit MUSIC Group aussi vite que possible sur le site Internet behringer.com. Le fait d'enregistrer le produit en ligne nous permet de gérer les réparations plus rapidement et plus efficacement. Prenez également le temps de lire les termes et conditions de notre garantie.

**2. Dysfonctionnement.** Si vous n'avez pas de revendeur MUSIC Group près de chez vous, contactez le distributeur MUSIC Group de votre pays : consultez la liste des distributeurs de votre pays dans la page "Support" de notre site Internet behringer.com. Si votre pays n'est pas dans la liste, essayez de résoudre votre problème avec notre "aide en ligne" que vous trouverez également dans la section "Support" du site behringer.com. Vous pouvez également nous faire parvenir directement votre demande de réparation sous garantie par Internet sur le site behringer.com AVANT de nous renvoyer le produit.

**3. Raccordement au secteur.** Avant de relier cet équipement au secteur, assurez-vous que la tension secteur de votre région soit compatible avec l'appareil. Veillez à remplacer les fusibles uniquement par des modèles exactement de même taille et de même valeur électrique — sans aucune exception.

**2. Funktionsfehler.** Sollte sich kein MUSIC Group Händler in Ihrer Nähe befinden, können Sie den MUSIC Group Vertrieb Ihres Landes kontaktieren, der auf behringer.com unter "Support" aufgeführt ist. Sollte Ihr Land nicht aufgelistet sein, prüfen Sie bitte, ob Ihr Problem von unserem "Online Support" gelöst werden kann, den Sie ebenfalls auf behringer.com unter "Support" finden. Alternativ reichen Sie bitte Ihren Garantieanspruch online auf behringer.com ein, BEVOR Sie das Produkt zurücksenden.

**3. Stromanschluss.** Bevor Sie das Gerät an eine Netzsteckdose anschließen, prüfen Sie bitte, ob Sie die korrekte Netzspannung für Ihr spezielles Modell verwenden. Fehlerhafte Sicherungen müssen ausnahmslos durch Sicherungen des gleichen Typs und Nennwerts ersetzt werden.

**2. Funcionamento Defeituoso.** Caso seu fornecedor MUSIC Group não esteja localizado nas proximidades, você pode contatar um distribuidor MUSIC Group para o seu país listado abaixo de "Suporte" em behringer.com. Se seu país não estiver na lista, favor checar se seu problema pode ser resolvido com o nosso "Suporte Online" que também pode ser achado abaixo de "Suporte"em behringer.com. Alternativamente, favor enviar uma solicitação de garantia online em behringer.com ANTES da devolução do produto.

**3. Ligações.** Antes de ligar a unidade à tomada, assegure-se de que está a utilizar a voltagem correcta para o modelo em questão. Os fusíveis com defeito terão de ser substituídos, sem qualquer excepção, por fusíveis do mesmo tipo e corrente nominal.

#### **Weitere wichtige DE Informationen**

### **Outras Informações Importantes**

Dedicate Your Life to Music

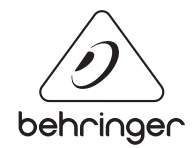